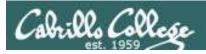

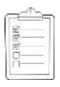

#### Rich's lesson module checklist

| Slides<br>Converted WB                                                                                                    |                                                                                                   |  |
|----------------------------------------------------------------------------------------------------|---------------------------------------------------------------------------------------------------|--|
| Flash cards Page numbers 1st minute quiz Web Calendar summary Web book pages Commands                                                                                                    |                                                                                                   |  |
| Practice test tested BlackBoard test replicated to both sections Primary and secondary practice test servers up and logins enabled Q29 email script tested and scheduled to send at end of Lesson 5                   |                                                                                                   |  |
| Schedule lock of turnin directory and submit at 12:00 am Thursday chmod 700 /home/cis90/bin/submit chmod 700 /home/turnin/cis90 ctrl-d Lesson 5 troubleshooting server ready and I Flash cards and timer script ready | at 9:00 am thursday<br>chmod 750 /home/cis90/bin/submit<br>chmod 755 /home/turnin/cis90<br>ctrl-d |  |
| 9V backup battery for microphone<br>Backup slides, CCC info, handouts on flash of                                                                                                    | drive                                                                                             |  |

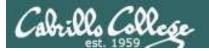

Shell commands

**Permissions** 

Secure logins

**Processes** 

Scheduling tasks

Mail

Welcome to CIS 90 Introduction to **UNIX/Linux** 

**Environment** variables

**Filters** 

**Pipes** 

**Navigate** file tree

> Files and directories

vi editor

Run programs/scripts

#### Student Learner Outcomes

- 1. Navigate and manage the UNIX/Linux file system by viewing, copying, moving, renaming, creating, and removing files and directories.
- 2. Use the UNIX features of file redirection and pipelines to control the flow of data to and from various commands.
- 3. With the aid of online manual pages, execute UNIX system commands from either a keyboard or a shell script using correct command syntax.

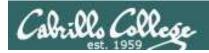

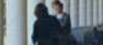

#### **Introductions and Credits**

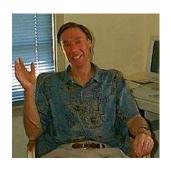

#### Jim Griffin

- Created this Linux course
- Created Opus and the CIS VLab
- Jim's site: http://cabrillo.edu/~jgriffin/

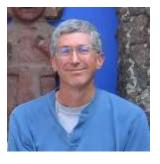

#### Rich Simms

- HP Alumnus
- Started teaching this course in 2008 when Jim went on sabbatical
- Rich's site: http://simms-teach.com

#### And thanks to:

 John Govsky for many teaching best practices: e.g. the First Minute quizzes, the online forum, and the point grading system (http://teacherjohn.com/)

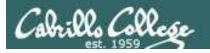

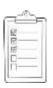

#### Student checklist for laying out screen when attending class

- ☐ Browse to the CIS 90 website Calendar page
  - 1. http://simms-teach.com
  - 2. Click <u>CIS 90</u> link on left panel
  - 3. Click <u>Calendar</u> link near top of content area
  - 4. Locate today's lesson on the Calendar
- □ Download the presentation slides for today's lesson for easier viewing
- ☐ Click Enter virtual classroom to join CCC Confer session
- ☐ Connect to Opus using Putty or ssh command

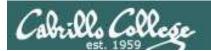

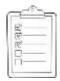

#### Student checklist for laying out screen when attending class

□ CIS 90 website Calendar page

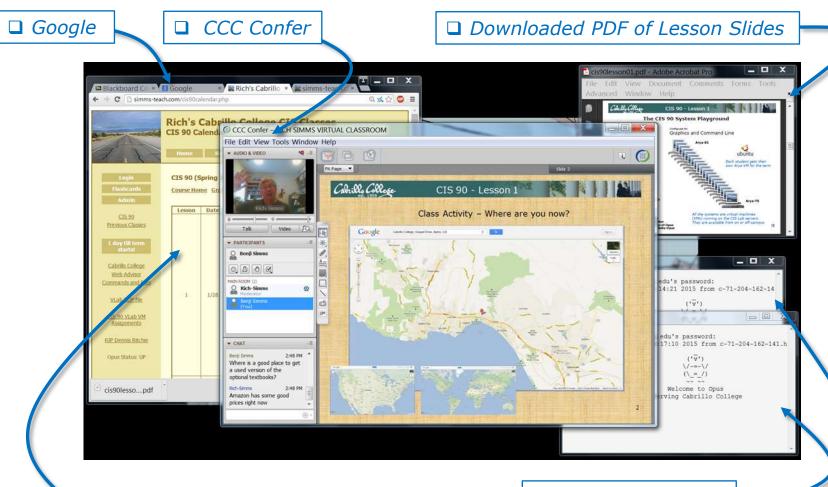

☐ One or more login

sessions to Opus

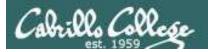

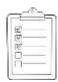

#### Student checklist for sharing desktop with classmates

1) Instructor gives you sharing privileges

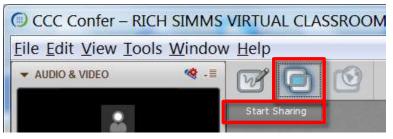

2) Click overlapping rectangles icon. If white "Start Sharing" text is present then click it as well.

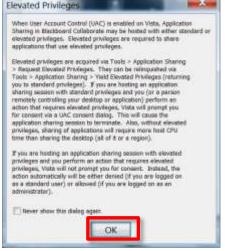

3) Click OK button.

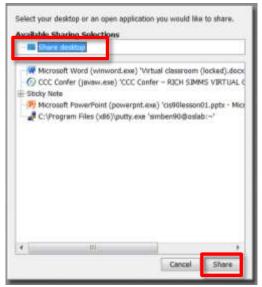

4) Select "Share desktop" and click Share button.

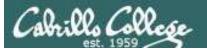

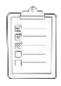

#### Rich's CCC Confer checklist - setup

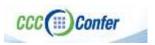

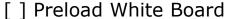

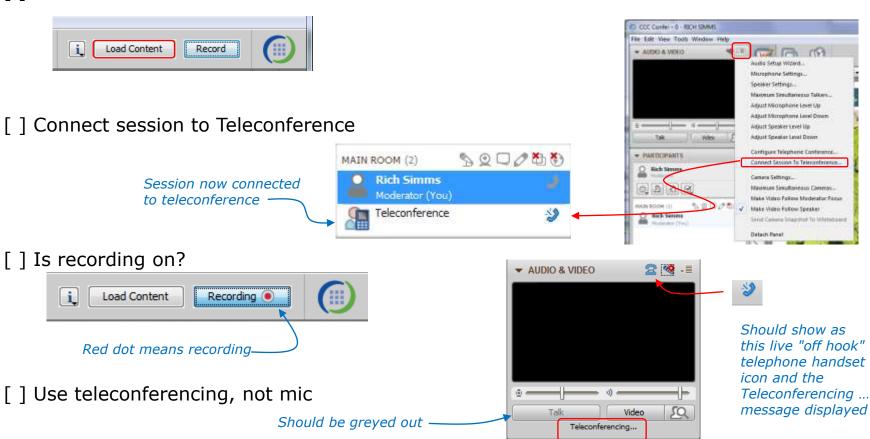

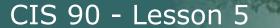

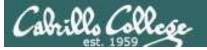

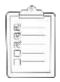

#### Rich's CCC Confer checklist - screen layout and share

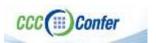

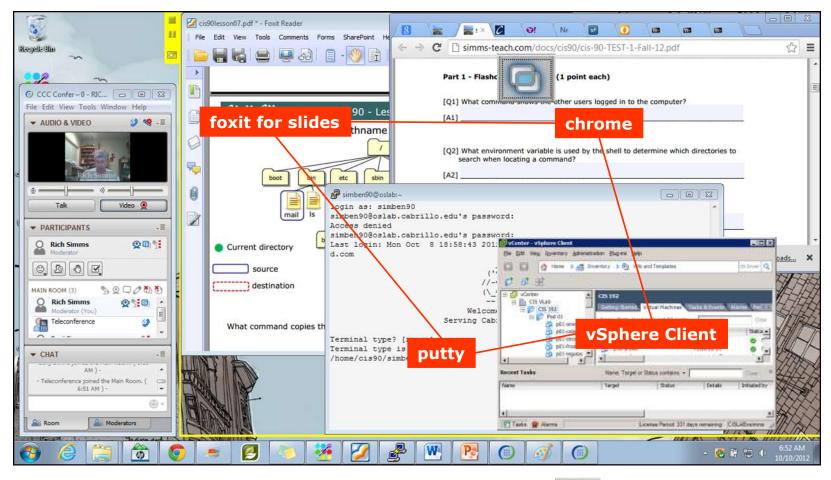

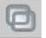

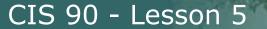

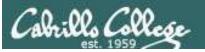

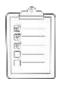

#### Rich's CCC Confer checklist - webcam setup

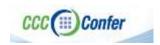

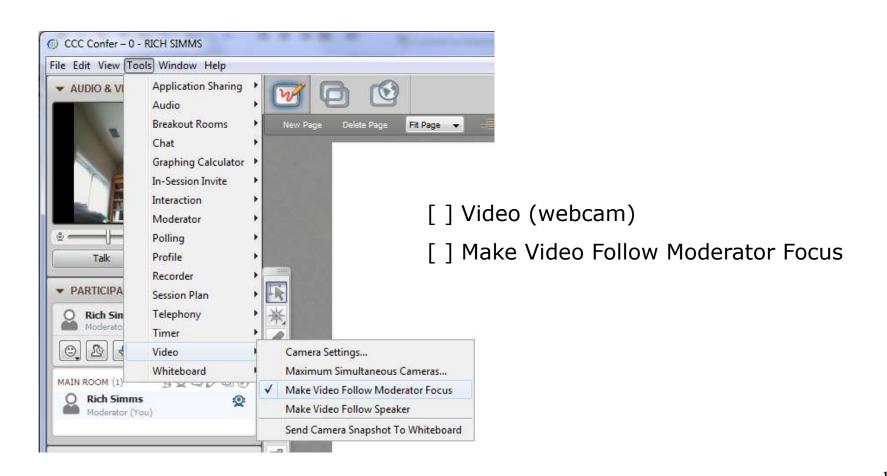

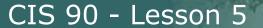

Book Helmork

Return of emdons to their normal position

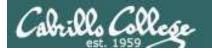

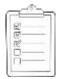

#### Rich's CCC Confer checklist - Elmo

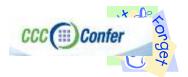

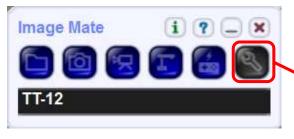

Eligent north

The "rotate image" button is necessary if you use both the side table and the white board.

Quite interesting that they consider you to be an "expert" in order to use this button!

#### Elmo rotated down to view side table

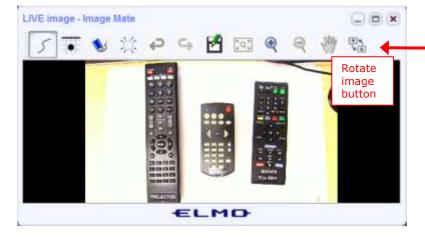

Run and share the Image Mate program just as you would any other app with CCC Confer

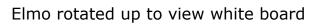

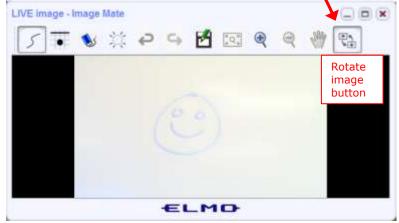

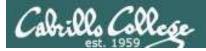

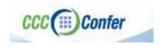

#### Rich's CCC Confer checklist - universal fix

#### Universal Fix for CCC Confer:

- 1) Shrink (500 MB) and delete Java cache
- 2) Uninstall and reinstall latest Java runtime
- 3) http://www.cccconfer.org/support/technicalSupport.aspx

#### Control Panel (small icons)

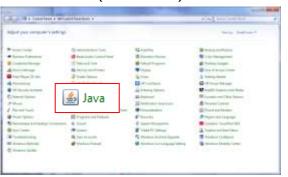

#### General Tab > Settings...

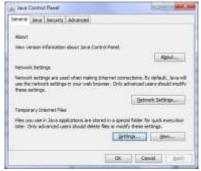

#### 500MB cache size

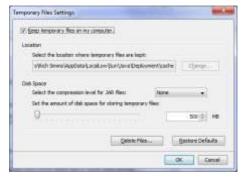

#### Delete these

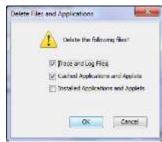

#### Google Java download

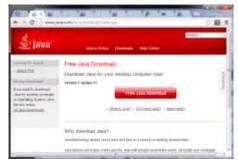

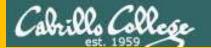

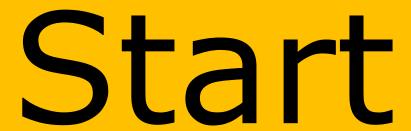

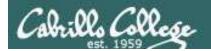

# Sound Check

Students that dial-in should mute their line using \*6 to prevent unintended noises distracting the web conference.

Instructor can use \*96 to mute all student lines.

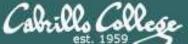

#### CIS 90 - Lesson 5

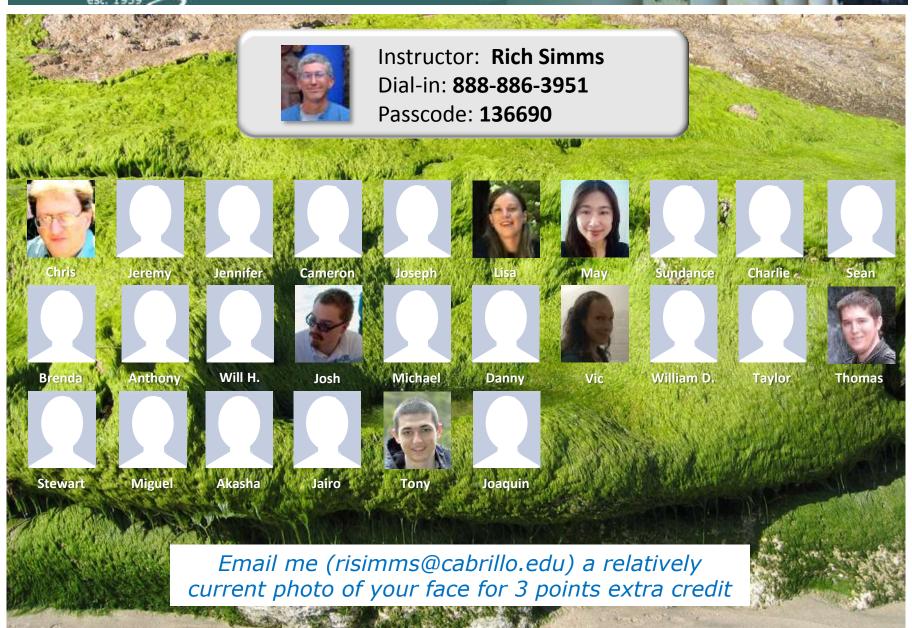

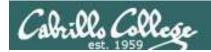

#### First Minute Quiz

Please answer these questions in the order shown:

Use CCC Confer White Board

email answers to: risimms@cabrillo.edu

(answers must be emailed within the first few minutes of class for credit)

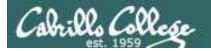

#### Review

| Objectives                                | Agenda                                                          |
|-------------------------------------------|-----------------------------------------------------------------|
| Review Lessons 1-4                        | • Quiz                                                          |
| Practice skills                           | <ul><li>Questions</li><li>Six steps of shell (review)</li></ul> |
| Learn about filename expansion characters | • Trouble on the island                                         |
|                                           | Housekeeping                                                    |
|                                           | Everything is a file                                            |
|                                           | Filename expansion (globbing)                                   |
|                                           | Filename expansion practice                                     |
|                                           | Command review                                                  |
|                                           | <ul> <li>Command line syntax &amp; parsing (review)</li> </ul>  |
|                                           | Command line syntax & parsing practice                          |
|                                           | Metacharacters (review)                                         |
|                                           | Environment variables (review)                                  |
|                                           | Inputs & outputs (continuing)                                   |
|                                           | Architecture (review)                                           |
|                                           | File system (review)                                            |
|                                           | CCC Confer                                                      |
|                                           | • Flashcards                                                    |
|                                           | Test tips                                                       |
|                                           | Assignment                                                      |
|                                           | • Wrap up                                                       |

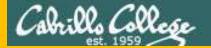

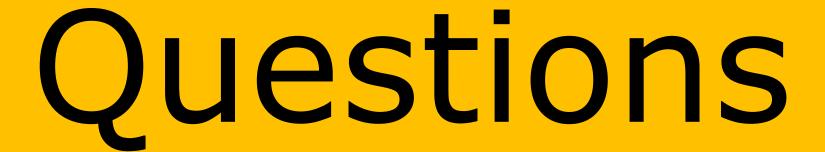

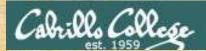

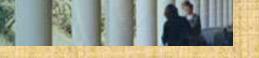

## Questions

Lesson material?

Labs?

How this course works?

Are you enlightened yet?

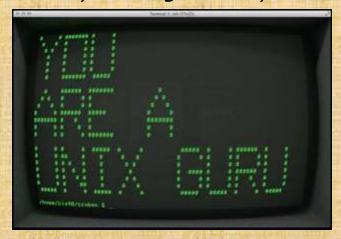

Chinese Proverb 他問一個問題, 五分鐘是個傻子, 他不問一個問題仍然是一個傻瓜永遠。

He who asks a question is a fool for five minutes; he who does not ask a question remains a fool forever.

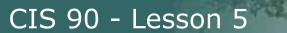

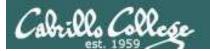

#### **September 27, 2015**

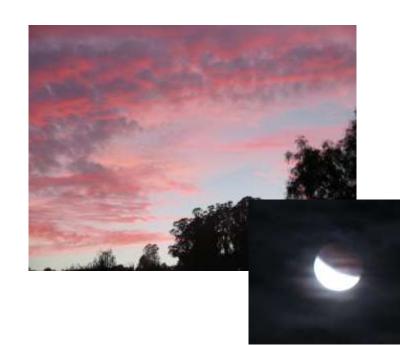

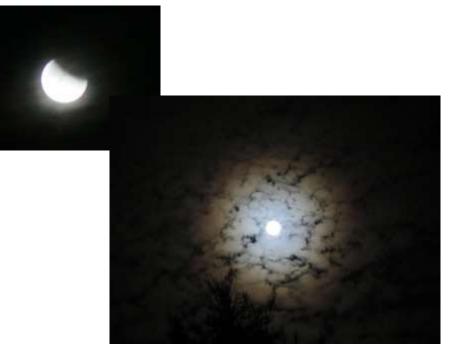

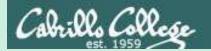

# Six Steps of the shell

(review)

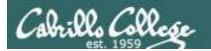

#### Which shell are you using?

```
/home/cis90/simben/Poems/Yeats $ Is /bin/*sh
/bin/bash /bin/csh /bin/dash /bin/ksh /bin/rbash /bin/sh /bin/tcsh
/home/cis90/simben/Poems/Yeats $ grep simben90 /etc/passwd
simben90:x:1201:190:Benji Simms:/home/cis90/simben:/bin/bash
/home/cis90/simben/Poems/Yeats $ ps
PID TTY TIME CMD
4635 pts/0 00:00:00 bash
4785 pts/0 00:00:00 ps
/home/cis90/simben/Poems/Yeats $ echo $SHELL
/bin/bash
```

There are many shells on Opus. They can be found in the /bin directory. Your account entry in /etc/passwd determines which shell you will use.

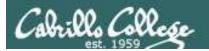

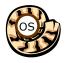

#### Life of the Shell

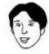

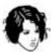

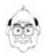

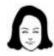

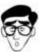

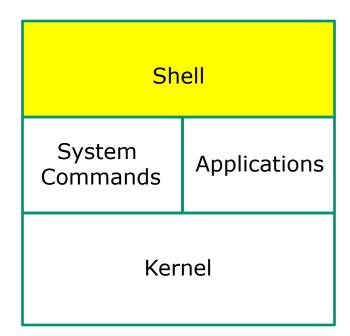

- 1) Prompt
- 2) Parse
- 3) Search
- 4) Execute
- 5) Nap
- 6) Repeat

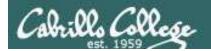

### An example or how the shell and a command work together as a team to get things done

/home/cis90/simben/Poems/Yeats \$ file \*

mooncat: ASCII English text old: ASCII English text whitebirds: ASCII English text

| Step    | Bash shell<br>/bin/bash | File command<br>/usr/bin/file |
|---------|-------------------------|-------------------------------|
| Prompt  | ✓                       |                               |
| Parse   | ✓                       |                               |
| Search  | ✓                       |                               |
| Execute | ✓                       | ✓                             |
| Nap     |                         | ✓                             |
| Repeat  | ✓                       |                               |

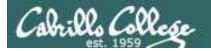

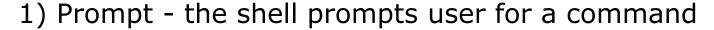

**Prompt** Parse Search Execute Nap Repeat

Every time you hit the Enter key the shell will prompt you for another command <

```
/home/cis90/simben/Poems/Yeats $
/home/cis90/simben/Poems/Yeats $
/home/cis90/simben/Poems/Yeats $
/home/cis90/simben/Poems/Yeats $
/home/cis90/simben/Poems/Yeats $ file *
```

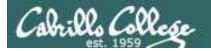

#### 1) Prompt - the shell prompts user for a command

**Prompt** Parse Search Execute Nap Repeat

```
/home/cis90/simben/Poems/Yeats $ echo $PS1
$PWD $
```

The shell uses the value of the PS1 variable to make the prompt.

/home/cis90/simben/Poems/Yeats \$ echo \$PWD \$ /home/cis90/simben/Poems/Yeats \$

You can manually do the same thing by echoing the value of the PS1 variable.

FYI, your PS1 variable on Opus gets set when you login via a login script containing this command: PS1='\$PWD \$ '

That makes your prompt string be the value of the PWD variable followed by a dollar sign followed by a space. The PWD variable always shows where you are in the UNIX file tree.

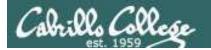

2) Parse - the shell parses what you entered

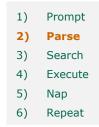

The shell parses what you entered and identifies the command, the options, the arguments and any redirection

/home/cis90/simben/Poems/Yeats \$ file \*

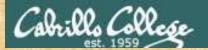

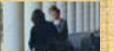

2) Parse - the shell parses what you entered

Change to your Poems/Yeats directory and parse this command:

file \*

Command:

Options:

Number of arguments:

Arguments:

Redirection:

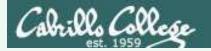

2) Parse - the shell parses what you entered

Change to your Poems/Yeats directory and parse this command:

file \*

Command: file

Options: na

Number of arguments: 3

**Arguments:** mooncat old whitebirds

Redirection: na

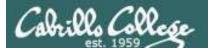

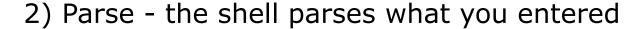

- Prompt
   Parse
   Search
   Execute
   Nap
   Repeat
- How many arguments is this?

  file \*

#### Use the **echo** command to find out

/home/cis90/simben/Poems/Yeats \$ echo \* mooncat old whitebirds

There are actually three arguments!

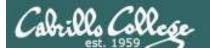

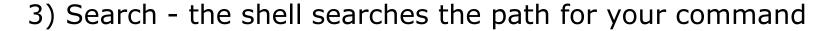

- Prompt
   Parse
   Search
   Execute
   Nap
   Repeat
- /home/cis90/simben/Poems/Yeats \$ file \*

The shell searches your path for the command you entered.

#### Where does the shell find the command? You can do this yourself manually as follows:

/home/cis90/simben/Poems/Yeats \$ type file
file is /usr/bin/file

The **file** command is the /usr/bin directory.

```
/home/cis90/simben/Poems/Yeats $ echo $PATH
/usr/lib/qt-3.3/bin:/usr/local/bin:/bin:/usr/bin:
/usr/local/sbin:/usr/sbin:/sbin:
/home/cis90/simben/../bin:
/home/cis90/simben/bin:.
```

The /usr/bin directory is the 4<sup>th</sup> directory on your path. Each directory is delimited by ":" characters.

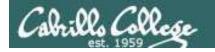

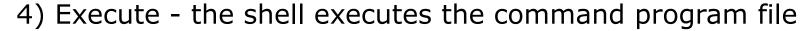

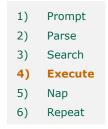

```
/home/cis90/simben/Poems/Yeats $ file *
```

The next step is to load the **file** command that was found into memory. The program on the hard drive becomes a **process** in memory with a unique PID (Process ID).

Each new process is given three file descriptors **stdin**, **stdout** and **stderr** for input and output purposes.

These are sometimes referred to as the three **standard IO** (Input/Output) streams.

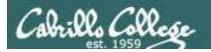

4) Execute - the shell executes the command program file

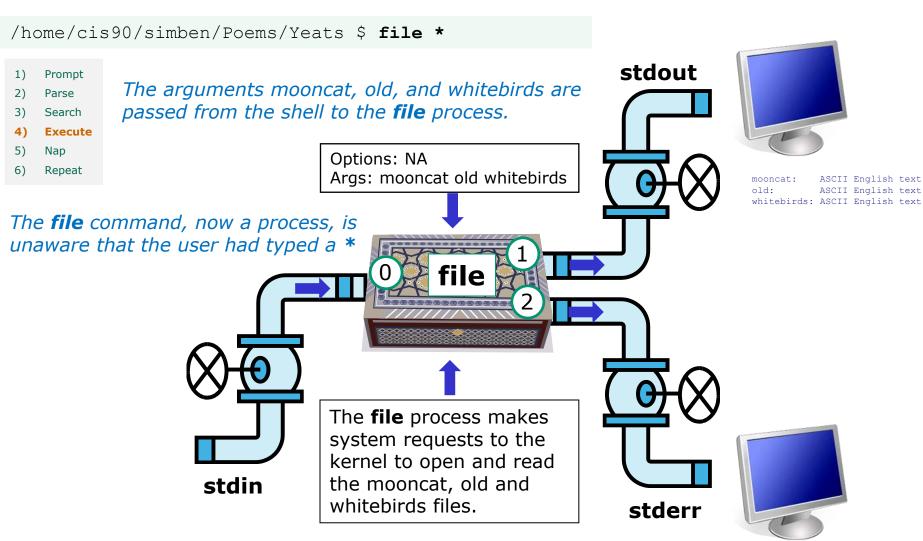

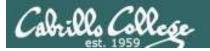

#### 5) Nap - the shell sleeps while the command runs

```
    Prompt
    Parse
    Search
    Execute
    Nap
    Repeat
```

```
/home/cis90/simben/Poems/Yeats $ file *
mooncat:    ASCII English text
old:    ASCII English text
whitebirds: ASCII English text
Output from the file command
```

The shell's nap ends when the file command has finished

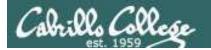

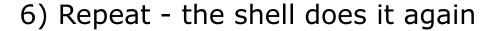

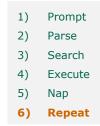

And then it does it all over again for the next command

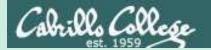

# Trouble on the island today

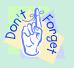

Reminder to instructor: On Sun-Hwa-vi, run trouble-L5 as root, rm /etc/nologin

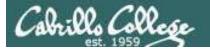

# Can you cat a file?

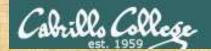

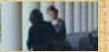

#### **Warm-up Activity**

From Opus, login to Sun-Hwa-L5 as follows:

ssh sun-hwa-L5
or ssh \$LOGNAME@sun-hwa-L5
or ssh \$LOGNAME@sun-hwa-L5.cis.cabrillo.edu

After logging in, try to cat this file: /etc/mensaje

If successful:

then

click green "yes" check on CCC Confer Help your neighbor

else

Start TROUBLESHOOTING!

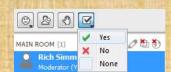

Hint: Lesson 2

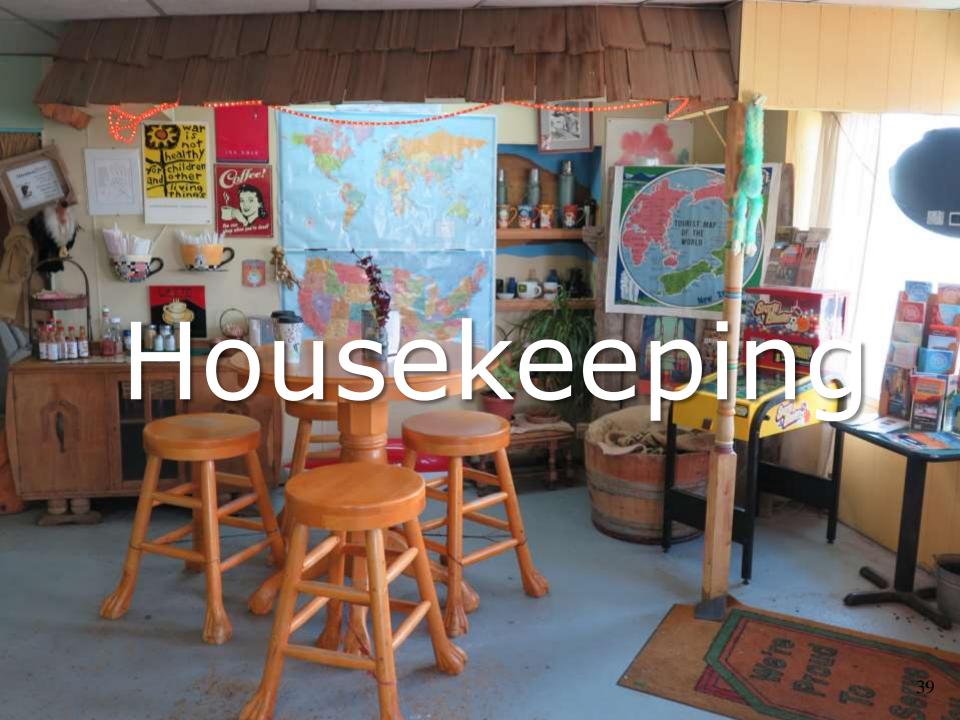

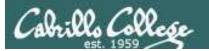

- Lab 4 is due by 11:59PM tonight
- Use the **submit** command to turn in Lab 4
- There is a check4 script available

#### Fine print

Test 1 is next week!

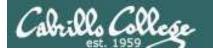

Test #1 is next week

Practice test available now

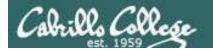

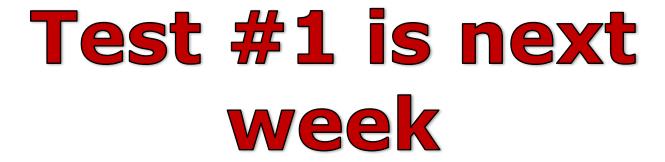

# Practice test available now

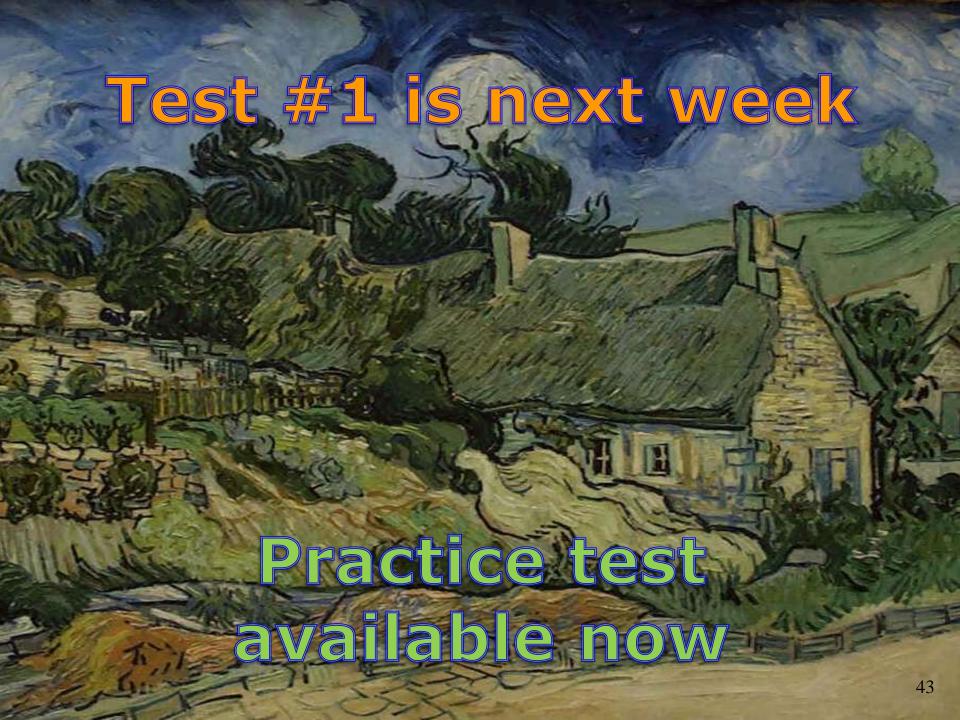

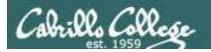

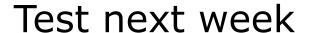

#### 30 points, plus some extra credit:

- Open book, open notes, open computer
- You must work alone and not help or receive help from others.
- Online timed 60 minute test using Blackboard.
- To be taken during the last hour of class.
- Online "archive watching" students that work can take it later in the day but it must be completed by 11:59 PM.

Practice test systems shutdown before real test starts!

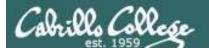

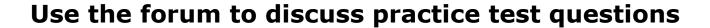

- Post if you get stuck on a question
- Post to share tips with others
- Post if you would like a clarification on a test question
- Post your answer to a question to discuss and get feedback from others

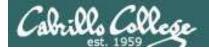

#### Use the forum to arrange study groups

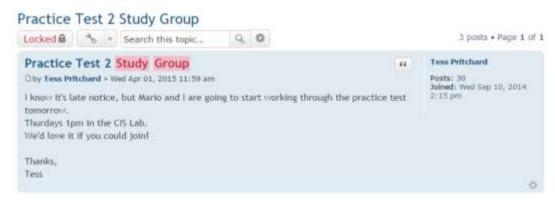

Example Fall 2014 post to meet in the STEM center to study for a CIS 90 test

Example Fall 2014 post to meet online to study for a CIS 90 test

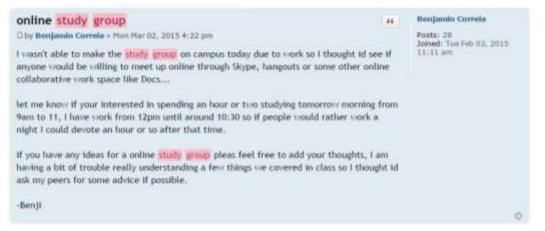

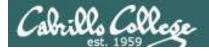

#### Don't miss replies to your forum posts

2) Go to the CIS 90 forum

3) Click the "Subscribe" link at the bottom so that it changes to "Unsubscribe".

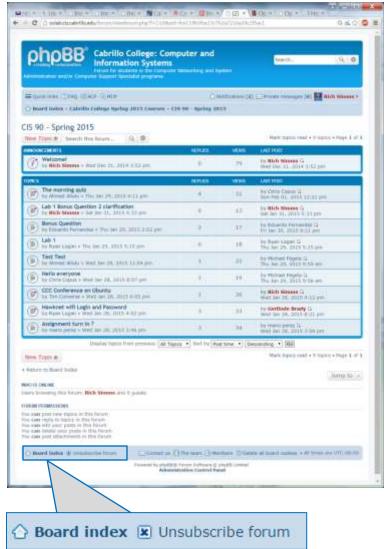

1) Login to the forum

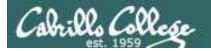

#### Would you like some help learning Linux?

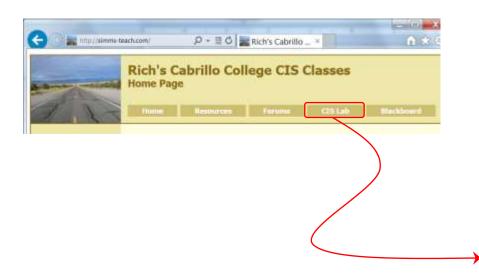

If you would like some additional come over to the CIS Lab. There are student lab assistants and instructors there to help you.

Tess, Michael, and Paul are CIS 90 Alumni.

Mike Matera is the other Linux instructor.

I'm in there Mondays 11:00-1:30pm.

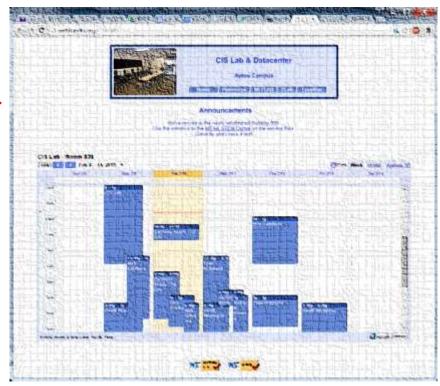

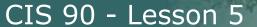

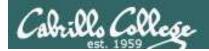

#### Don't Forget -- Perkins/VTEA Survey

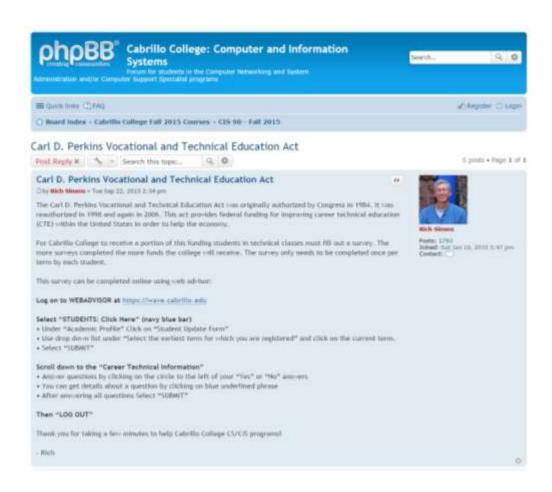

http://oslab.cis.cabrillo.edu/forum/viewtopic.php?f=114&t=3863

This is an important source of funding for Cabrillo College.

Send me an email stating you completed this survey for **three points extra credit!** 

|              | is to these quantities will help qualify Calcrido College for Perform/VTIA grant funds              |
|--------------|----------------------------------------------------------------------------------------------------|
| Aire you can | rently receiving deniells from                                                                      |
| 288          | TANFICALWORKS                                                                                       |
| · St         |                                                                                                    |
| S Text       | III (liggements lies of product                                                                     |
| a No         |                                                                                                    |
| Contract.    | GA (Cemplif AwayGenitr)                                                                             |
| a 140        | Secretary Charles                                                                                   |
| - Im         | Does part the consupatify you for a line nation?                                                    |
| 4 70         |                                                                                                    |
|              | Are you a single parent with quality of one or some water children?                                 |
| 790          | wise liver a multiple frames, were commonly in, making agency agency comment.                       |
| a No         |                                                                                                    |
| Diller.      | We you A <u>aliquidual buttername</u> : alterning Cataria to several yet exist?                     |
| # 5th        |                                                                                                    |
| 100          | Have you moved to the proceeding the months to obtain, or to accompany ascents or spooses to obtain |
| - 10         | berponery or minerous employment in agriculture, risery, or fishing?                                |

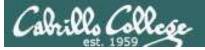

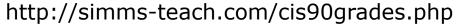

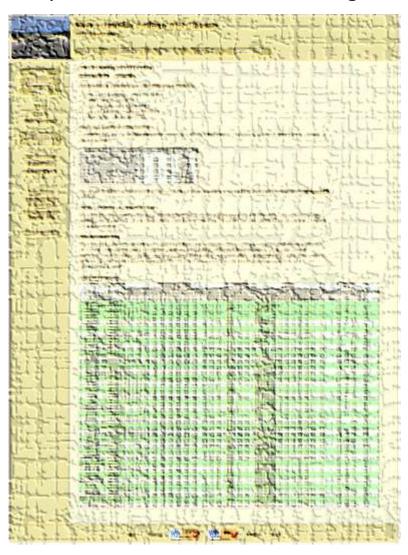

### GRADES

Be sure and check your progress on the Grades page as the course continues on.

Send me a student survey if you haven't already to get your LOR secret code name.

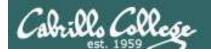

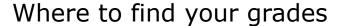

Send me your survey to get your LOR code name.

#### The CIS 90 website Grades page

http://simms-teach.com/cis90grades.php

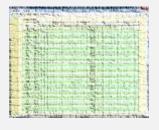

#### Points that could have been earned to date:

3 quizzes: 9 points
3 labs: 90 points
1 forum quarter: 20 points

Total: 119 points

| Percentage    | Total Points Letter Grad |   | Pass/No Pass |  |
|---------------|--------------------------|---|--------------|--|
| 90% or higher | 504 or higher            | Α | Pass         |  |
| 80% to 89.9%  | 448 to 503               | В | Pass         |  |
| 70% to 79.9%  | 392 to 447               | С | Pass         |  |
| 60% to 69.9%  | 336 to 391               | D | No pass      |  |
| 0% to 59.9%   | 0 to 335                 | F | No pass      |  |

At the end of the term I'll add up all your points and assign you a grade using this table

#### Or check on Opus

**checkgrades** codename (where codename is your LOR codename)

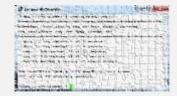

Written by Jesse Warren a past CIS 90 Alumnus

grades codename

(where codename is your LOR codename)

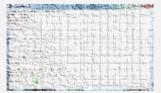

Written by Sam Tindell a past CIS 90 Alumnus. Try his tips, schedule and forums scripts as well!

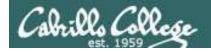

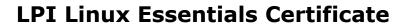

| Linux Essentials Certificate of Achievement              |                                        |                       |                      |                      |  |  |  |
|----------------------------------------------------------|----------------------------------------|-----------------------|----------------------|----------------------|--|--|--|
| Objective                                                | # of Questions                         | Cabrillo              | <u>Urban Penguin</u> | NDG Linux Essentials |  |  |  |
| Topic 1: The Linux Community and a Career in Open Source |                                        |                       |                      |                      |  |  |  |
| 1.1 Linux Evolution and Popular Operating Systems        | 2                                      | CIS90 Lesson 1        | <u>1.1</u>           | Module 1             |  |  |  |
| 1.2 Major Open Source Applications                       | 2                                      | CIS90 Lesson 1        | <u>1.2</u>           | Module 2             |  |  |  |
| 1.3 Understanding Open Source Software and Licensing     | 1                                      | CIS90 Lesson 1        | <u>1.3</u>           | Module 2             |  |  |  |
| 1.4 ICT Skills and Working in Linux                      | 2                                      | not covered           | <u>1.4</u>           | Module 3             |  |  |  |
| Topic 2: Finding Your Way on a Linux System              |                                        |                       |                      |                      |  |  |  |
| 2.1 Command Line Basics                                  | 2                                      | CIS90 Lesson 2        | <u>2.1</u>           | Module 4             |  |  |  |
| 2.2 Using the Command Line to Get Help                   | 2                                      | CIS90 Lesson 2        | <u>2.2</u>           | Module 5             |  |  |  |
| 2.3 Using Directories and Listing Files                  | 2                                      | CIS 90 Lesson 4       | <u>2.3</u>           | Module 6             |  |  |  |
| 2.4 Creating, Moving and Deleting Files                  | 2                                      | CIS90 Lesson 5        | <u>2.4</u>           | Module 6             |  |  |  |
| Topic 3: The Power of the Command Line                   |                                        |                       |                      |                      |  |  |  |
| 3.1 Archiving Files on the Command Line                  | 2                                      | CIS 90 Lesson 14      | <u>3.1</u>           | Module 7             |  |  |  |
| 3.2 Searching and Extracting Data from Files             | 4                                      | CIS 90 Lesson 8       | <u>3.2</u>           | Module 8             |  |  |  |
| 3.3 Turning Commands into a Script                       | 4                                      | CIS 90 Lesson 13 & 14 | <u>3.3</u>           | Module 9             |  |  |  |
| Topic 4: The Linux Operating System                      |                                        |                       |                      |                      |  |  |  |
| 4.1 Choosing an Operating System                         | 1                                      | not covered           | <u>4.1</u>           | Module 1             |  |  |  |
| 4.2 Understanding Computer Hardware                      | 2                                      | CIS 90 Lesson 1       | <u>4.2</u>           | Module 10            |  |  |  |
| 4.3 Where Data is Stored                                 | 3                                      | CIS 90 Lesson 1       | <u>4.3</u>           | Module 11            |  |  |  |
| 4.4 Your Computer on the Network                         | 2                                      | CIS 192               | <u>4.4</u>           | Module 12            |  |  |  |
| Topic 5: Security and File Permissions                   | Topic 5: Security and File Permissions |                       |                      |                      |  |  |  |
| 5.1 Basic Security and Identifying User Types            | 2                                      | CIS 191               | <u>5.1</u>           | Module 13            |  |  |  |
| 5.2 Creating Users and Groups                            | 2                                      | CIS 191               | <u>5.2</u>           | Module 14            |  |  |  |
| 5.3 Managing File Permissions and Ownership              | 2                                      | CIS 90 Lesson 7       | <u>5.3</u>           | Module 15            |  |  |  |
| 5.4 Special Directories and Files                        | 1                                      | CIS 90 Lesson 4       | <u>5.4</u>           | Module 16            |  |  |  |

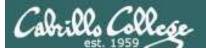

#### The Urban Penguin

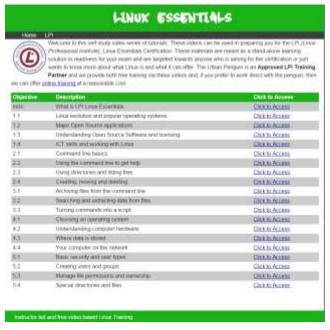

http://www.theurbanpenguin.com/lpi/le.html

No registration, no logging in, just click and watch the videos

### NDG Linux Essentials via Cisco Networking Academy

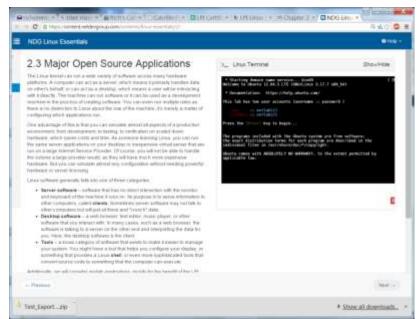

https://www.netacad.com/

Complete course with reading, live VM and tests.

Contact me if you would like a student account for the NDG Linux Essentials course.

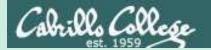

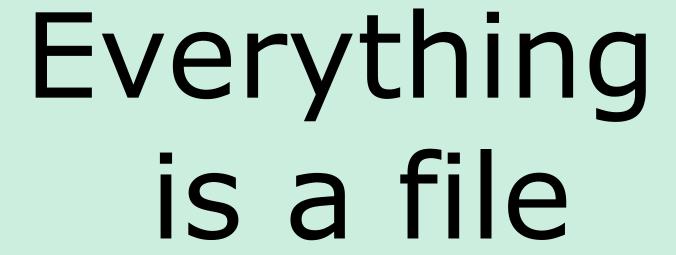

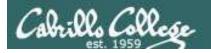

- A terminal
- A file
- A directory
- A hard drive
- A hard drive partition
- A CD
- A partition on a USB flash drive
- Kernel run-time information

Implemented as files in UNIX

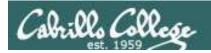

A terminal

e.g. /dev/pts/2

A file

e.g. /home/cis90/simben/letter

A directory

e.g /home/cis90/

A hard drive

e.g. /dev/sda

· A hard drive partition

e.g. /dev/sda1

A CD

e.g. /dev/cdrom

A partition on a USB flash drive

e.g. /dev/sdb2

Kernel run-time information

e.g. /proc/sys/kernel/hostname

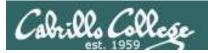

```
[rsimms@oslab ~]$ ls -1 /dev/pts/3
                                                             terminal
crw--w---. 1 leebri90 tty 136, 3 Sep 30 16:33 /dev/pts/3
[rsimms@oslab ~]$ ls -1 /home/cis90/simben/letter
-rw-r--r-. 1 simben 90 cis 90 1044 Jul 20 2001 /home/cis 90/simben/letter
                                                                           file
[rsimms@oslab ~]$ ls -ld /home/cis90/
drwxr-x---. 43 rsimms cis90 4096 Sep 16 15:00 /home/cis90/ directory
[rsimms@oslab ~]$ ls -1 /dev/sda
                                                      hard drive
brw-rw---. 1 root disk 8, 0 Sep 13 17:47 /dev/sda
[rsimms@oslab ~]$ ls -1 /dev/sda1
brw-rw---. 1 root disk 8, 1 Sep 13 17:47 /dev/sda1 partition
[rsimms@oslab ~]$ ls -l /dev/cdrom
lrwxrwxrwx. 1 root root 3 Sep 13 17:46 /dev/cdrom -> sr0
                                                          CD drive
[rsimms@oslab ~]$ ls -1 /dev/sr0
brw-rw---. 1 root cdrom 11, 0 Sep 13 17:46 /dev/sr0
                                                                  Kernel
[rsimms@oslab ~]$ ls -l /proc/sys/kernel/hostname
                                                                  runtime info
-rw-r--r-- 1 root root 0 Sep 24 15:45 /proc/sys/kernel/hostname
```

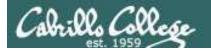

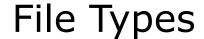

| Long listing code (Is -I) | Type                  | How to make one |
|---------------------------|-----------------------|-----------------|
| d                         | directory             | mkdir           |
| -                         | Regular file          | touch           |
| I                         | symbolic link         | In -s           |
| С                         | character device file | mknod           |
| b                         | block device file     | mknod           |

Common file types in a Linux extn file system

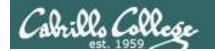

#### Nice things about files

you can write to them

```
[rsimms@opus ~]$ echo "Rich was here" > myfile
```

and read from them

```
[rsimms@opus ~]$ cat myfile
Rich was here
```

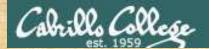

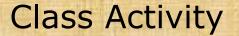

Write to a file

echo "Rumpelstiltskin was here" > myfile

Read the file

cat myfile

Did it work?
Click green "Yes" check or red "No" X
on CCC Confer

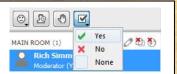

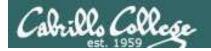

/home/cis90/simmsben \$ tty
/dev/pts/1

Use the **tty** command to identify the specific terminal device being used

Note this device is identified using an absolute pathname

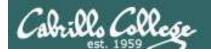

/home/cis90/simmsben \$ tty /dev/pts/1

Show which terminal you are using

#### /home/cis90/simmsben \$ who Use who to see who is logged in

```
simmsben pts/12010-09-29 07:38 (dsl-49-64-10-90.dhcp.cruzio.com)srecklau pts/22010-09-29 06:06 (62.143.60.194)rsimmspts/42010-09-29 06:47 (dsl-49-64-10-90.dhcp.cruzio.com)
```

```
/home/cis90/simmsben $ Is -I /dev/pts/*
```

```
crw--w--- 1 simmsben tty 136, 1 Sep 29 07:45 /dev/pts/1
crw--w--- 1 srecklau tty 136, 2 Sep 29 07:44 /dev/pts/2
crw--w--- 1 rsimms tty 136, 4 Sep 29 06:48 /dev/pts/4
```

Do a long listing to see all the terminal devices in use

Notice the owner is someone who has logged in

Notice the file type is "c" which is a character device file

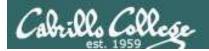

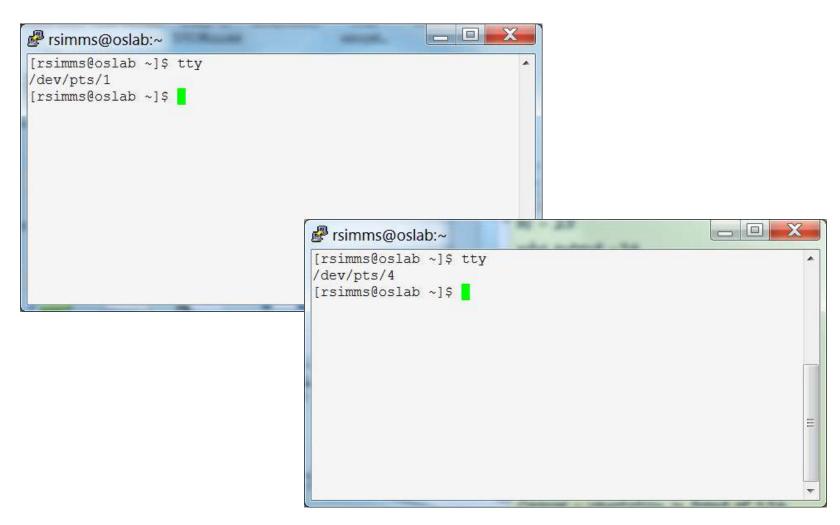

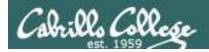

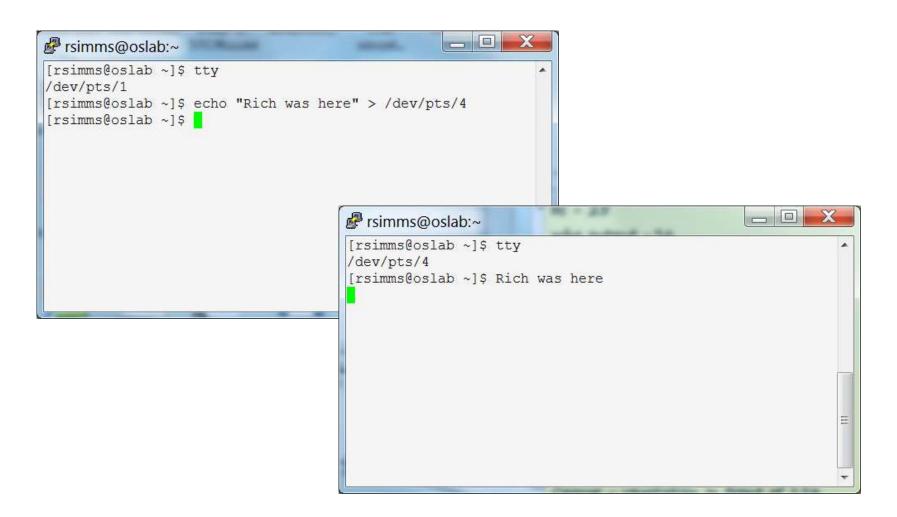

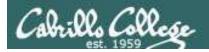

```
🗗 rsimms@oslab:~
[rsimms@oslab ~]$ tty
                                              absolute path
/dev/pts/1
[rsimms@oslab ~]$ echo "Rich was here" > /dev/pts/4
[rsimms@oslab ~]$ echo "Rich was here" > myfile
— relative path
[rsimms@oslab ~]$ ls -l /dev/pts/4 myfile
crw-----. 1 rsimms tty 136, 4 Sep 30 20:23 /dev/pts/4
-rw-r--r--. 1 rsimms staff 14 Sep 30 20:25 myfile
[rsimms@oslab ~]$
                                     a regular file
  — regular file type
     - character device file type a terminal device
```

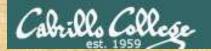

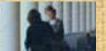

#### **Class Activity**

#### Part I

- Login into Opus
- Use echo "I can do it" > myfile
- Print your new file with cat myfile

#### Part II

- Open a second session on Opus
- You should have two terminals now
- In both sessions use tty to identify the terminal devices being used
- In one terminal use cat myfile > /dev/pts/xx where xx is your other terminal

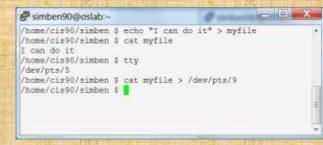

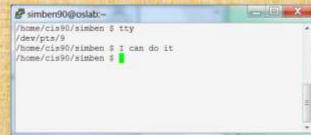

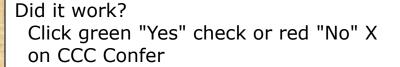

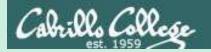

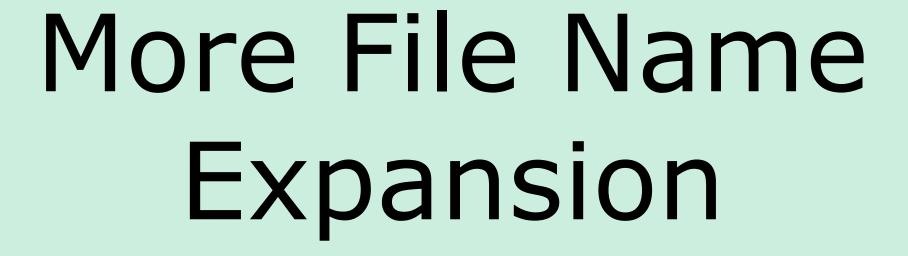

(also known as globbing)

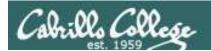

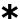

matches all non-hidden filenames in the current directory when used alone or zero or more characters when used as a prefix, infix or postfix.

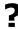

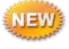

matches any single character in any of your current directory's filenames.

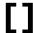

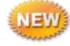

matches any single character contained within the brackets.

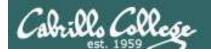

#### Shell Parse Step

Filename expansion happens during the shell parsing step, before the command is even located or executed.

- 1)Prompt
- 2)Parse
- 3) Search for program (along the path)
- 4) Execute program
- 5) Nap (wait till process is done)
- 6)Repeat

The commands never see \*, ?, and [] expansion characters. These characters get replaced by the shell before the command is even located and executed.

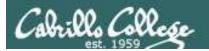

Example: **text.\*** will be expanded by the shell to match any files that start with "text."

```
/home/cis90/simben $ echo text.*
text.err text.fxd
/home/cis90/simben $ ls -i text.*
19496 text.err 19497 text.fxd
/home/cis90/simben $ file text.*
text.err: ASCII text
text.fxd: ASCII text.
/home/cis90/simben $ wc -1 /home/cis90/mahtab/text.*
 11 /home/cis90/mahtab/text.err
 10 /home/cis90/mahtab/text.fxd
 21 total
/home/cis90/simben $ tail -n1 ../mahtab/text.*
==> ../mahtab/text.err <==
number10.
==> ../mahtab/text.fxd <==
This is line number 10.
```

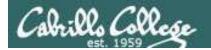

Example: \* is expanded to match all directories in /home/cis90 and ti\* to match all files starting with "ti"

```
/home/cis90/simben $ ls -l ../*/Poems/Blake/ti*
-rw-r--r-- 1 beakie90 cis90 115 Jul 20
                                         2001 ../beakie/Poems/Blake/tiger
-rw-r--r-. 1 calmic90 cis90 115 Jul 20
                                         2001 ../calmic/Poems/Blake/tiger
-rw-r--r-. 1 casenr90 cis90 115 Jul 20
                                         2001 ../casenr/Poems/Blake/tiger
-rw-r--r--. 1 casric90 cis90 115 Jul 20
                                         2001 ../casric/Poems/Blake/tiger
-rw-r--r-. 1 cis90 cis90 115 Jul 20
                                         2001 ../cis/Poems/Blake/tiger
-rw-r--r-. 1 daweli90 cis90 115 Jul 20
                                         2001 ../daweli/Poems/Blake/tiger
-rw-r--r-. 1 fahmic90 cis90 115 Jul 20
                                         2001 ../fahmic/Poems/Blake/tiger
-rw-r--r-. 1 fitcon90 cis90 115 Jul 20
                                         2001 ../fitcon/Poems/Blake/tiger
< snipped >
-rw-r--r-. 1 simben90 cis90 115 Jul 20
                                         2001 ../simben/Poems/Blake/tiger
-rw-r--r-. 1 specod90 cis90 115 Jul 20
                                         2001 ../specod/Poems/Blake/tiger
-rw-r--r-. 1 thinic90 cis90 115 Jul 20
                                         2001 ../thinic/Poems/Blake/tiger
-rw-r--r-. 1 tilbuz90 cis90 115 Jul 20
                                         2001 ../tilbuz/Poems/Blake/tiger
-rw-r--r-. 1 vasjor90 cis90 115 Jul 20
                                         2001 .../vasjor/Poems/Blake/tiger
-rw-r--r-- 1 vivrut90 cis90 115 Jul 20
                                         2001 ../vivrut/Poems/Blake/tiger
                                         2001 ../weljon/Poems/Blake/tiger
-rw-r--r-. 1 weljon90 cis90 115 Jul 20
-rw-r--r-. 1 weltim90 cis90 115 Jul 20
                                         2001 ../weltim/Poems/Blake/tiger
/home/cis90/simben $
```

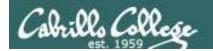

Note, DOS uses \*.\* to match all files.

BUT, this is NOT true in UNIX

```
/home/cis90/simmsben $ echo *.*
Lab2.0 Lab2.1 text.err text.fxd
```

Instead, \*.\* is expanded to match all files in the current directory containing a "."

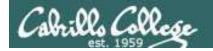

Note the \* metacharacter by itself does not match any hidden files in your current working directory

```
/home/cis90/simmsben $ echo * bigfile bin delete empty Hidden Lab2.0 Lab2.1 letter Miscellaneous mission Poems proposal1 proposal2 proposal3 small_town spellk text.err text.fxd timecal what_am_i
```

```
/home/cis90/simmsben $ s-a
              .bashrc empty
                                               Poems
                                                           spellk
                                letter
.zshrc
              bigfile
                      Hidden
                                Miscellaneous
                                               proposal1
                                                           text.err
                                mission
.bash history
              bin
                       Lab2.0
                                               proposal2
                                                           text.fxd
.bash logout
              delete
                      Lab2.1 .mozilla
                                               proposal3
                                                           timecal
                       .lesshst .plan
.bash profile
                                               small town
                                                           what am i
             .emacs
```

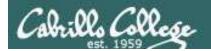

# The ? Filename Expansion Metacharacter

Example: ??? will be match any three character file name

```
/home/cis90/simben $ echo ???
bin log
/home/cis90/simben $ ls bin/???
bin/app
/home/cis90/simben $ ls /bin/???
/bin/awk /bin/csh /bin/env /bin/pwd /bin/red /bin/rvi /bin/tar
/bin/cat /bin/cut /bin/ksh /bin/raw /bin/rpm
                                                 /bin/sed
/home/cis90/simben $ tail -n3 /home/cis90/grodav/bin/???
while:
do sleep 1
done
/home/cis90/simben $ file /home/cis90/grodav/Poems/*/???
/home/cis90/grodav/Poems/Yeats/old: ASCII English text
```

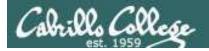

# The [] Filename Expansion Metacharacter

Example: [12] will be match a "1" or a "2"

```
/home/cis90/simben $ head -n1 Poems/Shakespeare/sonnet[12]
==> Poems/Shakespeare/sonnet1 <==
From fairest creatures we desire increase,
==> Poems/Shakespeare/sonnet2 <==
When forty winters shall besiege thy brow,
/home/cis90/simben $ wc ../balcor/Poems/Shakespeare/sonnet[12]
 14 105 614 ../balcor/Poems/Shakespeare/sonnet1
 14 114 631 ../balcor/Poems/Shakespeare/sonnet2
 2.8
     219 1245 total
/home/cis90/simben $ 1s -d /etc/*[12]*
/etc/dbus-1
                        /etc/iproute2
                                          /etc/pnm2ppa.conf /etc/rc2.d
/etc/DIR COLORS.256color /etc/mke2fs.conf
                                          /etc/polkit-1 /etc/sas12
/etc/gtk-2.0
                        /etc/pbm2ppa.conf /etc/rc1.d
                                                       /etc/X11
```

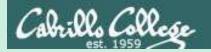

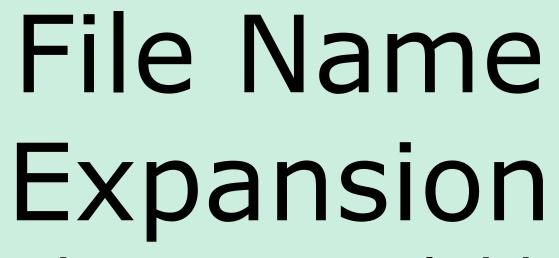

(also known as globbing)

PRACTICE QUESTIONS

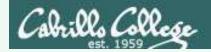

# The \* Filename Expansion Metacharacter

#### Your turn now

What command would classify all files in the parent directory that start with m?

Write your answer in the chat window

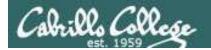

# The \* Filename Expansion Metacharacter

#### Answer

What command would classify all files in the parent directory that start with m?

```
/home/cis90/simben $ file ../m*
../mcgcam: directory
../milhom: directory
/home/cis90/simben $
```

Note, the matches can change each term since it is based on student names.

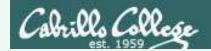

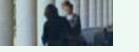

# The ? Filename Expansion Metacharacter

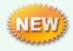

A ? matches exactly one character which could be anything

What command would list all 13 character filenames in /bin

Write your answer in the chat window

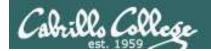

# The ? Filename Expansion Metacharacter

What command would list all 13 character filenames in /bin

#### Answer

```
/home/cis90/simben $ ls /bin/????????????/
/bin/dnsdomainname /bin/nisdomainname /bin/unicode start
```

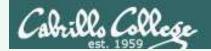

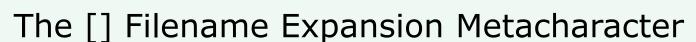

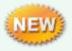

A [] will match any character between the brackets

From your home directory, what command would print the first line of all Shakespeare sonnets ending in a 2 or 5?

Write your answer in the chat window

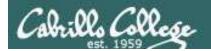

# The [] Filename Expansion Metacharacter

From your home directory, what command would print the first line of all Shakespeare sonnets ending in a 2 or 5?

#### Answer

```
/home/cis90/simben $ head -n 1 Poems/Shakespeare/*[25] ==> Poems/Shakespeare/sonnet15 <== When I consider every thing that grows ==> Poems/Shakespeare/sonnet2 <== When forty winters shall besiege thy brow, ==> Poems/Shakespeare/sonnet35 <== Whoever hath her wish, thou hast thy Will, ==> Poems/Shakespeare/sonnet5 <== Those hours that with gentle work did frame /home/cis90/simben $
```

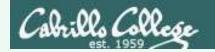

# Filename Expansion Metacharacters \* ? []

What commands are there in /usr/bin that start with a "n" or "m", are 5 letters long and end with a "p"?

Hint: Use a combination of filename expansion metacharacters

Write your answer in the chat window

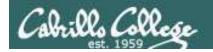

# Filename Expansion Metacharacters \* ? []

What commands are there in /usr/bin that start with a "n" or "m", are 5 letters long and end with a "p"?

#### Answer

/home/cis90/simben \$ echo /usr/bin/[nm]???p
/usr/bin/nohup

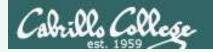

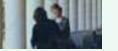

# Filename Expansion Metacharacters \* ? []

For the command:

file /usr/share/man/\*/[ap]??.8.gz

What arguments are actually getting passed to the **file** command to process?

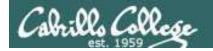

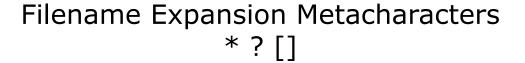

For the command:

file /usr/share/man/\*/[ap]??.8.gz

What arguments are actually getting passed to the **file** command to process?

/home/cis90/simben \$ echo /usr/share/man/\*/[ap]??.8.gz /usr/share/man/man8/arp.8.gz /usr/share/man/man8/atd.8.gz /usr/share/man/man8/pam.8.gz /usr/share/man/man8/pvs.8.gz

Tip: Use echo to expand complicated filenames containing multiple filename expansion characters

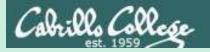

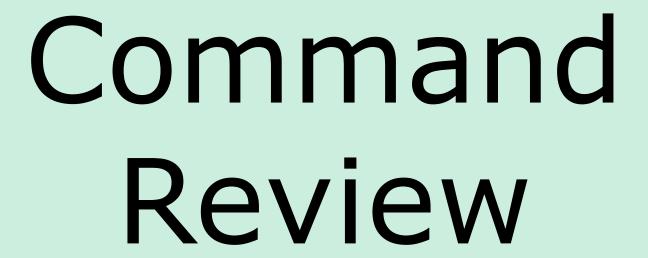

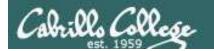

#### CIS 90 - Lesson 5

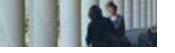

#### Use the **man** command or google for the details

#### New commands:

cal - show calendars

clear - clear the terminal screen

exit - terminate your shell and log off

history - show previous commands

hostname - show the name of the computer being accessed

id - show user and group id information

ps - show processes (loaded programs) being run

ssh - secure login to a remote system

uname - shows kernel information tty - show terminal information who - show who else is logged on

who am i - Identifies which login session you are using

Ctrl-Alt-F1 - Change between terminals and X windows

to Ctrl-Alt-F7 (graphics)

#### New Files and Directories:

#### VMware:

Ctrl-Alt - to move mouse cursor out of VM

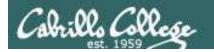

## CIS 90 - Lesson 5

#### Use the **man** command or google for the details

#### New commands:

- search for string in whatis database apropos

- binary calculator bc

- print file(s) cat

- change directory cd

echo - print text

- show shell environment variables env

info - online documentation with hot links

- show file information file

ls - show directory contents

- change password passwd

- show (or set) shell variables set

- show command location in path type

- manual page for a command man

- command summary whatis

#### New Files and Directories:

/etc/passwd user accounts

/etc/shadow - encrypted passwords

- directory of commands /bin

- directory of superuser commands /sbin

- directory of commands, tools and utilities /usr/bin

- directory of superuser commands, tools and utilities  $_{91}$ /usr/sbin

#### CIS 90 - Lesson 5

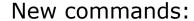

```
mail
                       - UNIX mail
                           print these commands
    p <message list>
                           print messages
                           goto and print next message
                          edit messages
    e <message list>
                      delete messages
    d <message list>
    s <message list> file
                          save (append) messages to file
                         undelete messages
    u <message list>
    R <message list>
                         reply to sender(s)
    r <message list>
                       reply to all
    m <user list>
                          mail to specific users
                           quit, saving read messages to local mbox file
    q
                           quit, mark all mail as unread and undeleted.
    X
                           print out active message headers
                       - Enable or disable writes to your terminal
mesq
                       - Write message to another user
write
```

#### New Files and Directories:

/var/mail - Message store for mail
/var/mail/username - Incoming mailbox for username
mbox - File in users home directory where read messages

are archived to

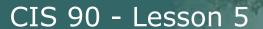

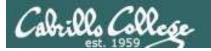

#### Use the **man** command or google for the details

#### Commands: Print a file on the screen cat Change directory cd file Classify a file View first several lines of a file head less Scroll up and down long files List files ls Scroll down long files more Print working directory pwd Use to reset terminal window reset View last several lines of a file tail Count the words, lines or characters in a file WC View (hex dump) binary/data files xxd New Files and Directories: Root of the file tree Opus home directories /home /home/cis90 CIS 90 class home directories. /home/cis90/username The home directory for CIS 90 student

username

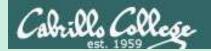

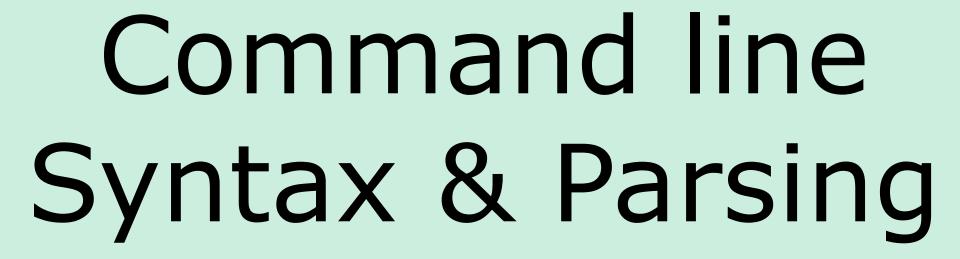

(review)

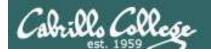

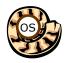

# Life of the Shell

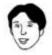

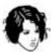

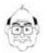

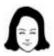

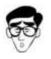

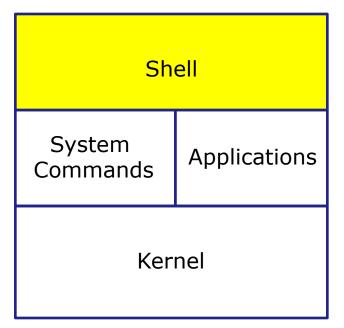

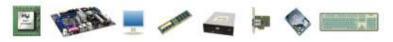

- 1) Prompt for a command
- 2) Parse (interpret metacharacters, expand file names and dissect command line into options, arguments and redirection)
- **Search** for program (along the path)
- **4) Execute** program by loading into memory (becomes a process), hookup input and outputs, and pass along command line options and arguments.
- **5)** Nap (wait till process is done)
- 6) Repeat

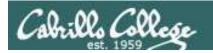

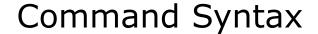

Command

**Options** 

**Arguments** 

Redirection

**Command** – is the name of an executable program file. **Options** – various options which control how the program will operate.

**Arguments** – the objects the command is directed to work upon.

**Redirection** – The default input stream (stdin) is from the console keyboard, the default output (stdout) and error (stderr) streams go to the console screen. Redirection can modify these streams to other files or devices.

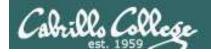

# Command Syntax

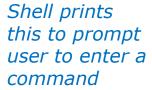

Shell parses this command line

Prompt

Command

**Options** 

Arguments

Redirection

#### **Examples**

**Options** modify the behavior of the command

/home/cis90/simmsben \$ /home/cis90/simmsben ls /home/cis90/simmsben ls -1

/home/cis90/simmsben \$ -1t

/home/cis90/simmsben \$ -lt

ls -lt /home/cis90/simmsben -1t

/home/cis90/simmsben \$

**Arguments** are what the command works upon

> **Redirection** is covered later in the course

Poems/

Poems/bin/

Poems/ bin/ > mylist

**Spaces (blanks)** are used to separate the command, options and arguments.

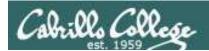

# Command Line Syntax Review

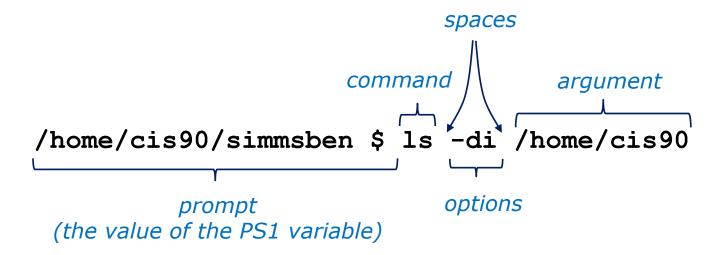

Parsing the command line above yields:

One command: **Is** Two options: **d** and **i** 

One argument: **/home/cis90** (an absolute pathname to a directory)

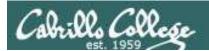

# Command Line Syntax Review

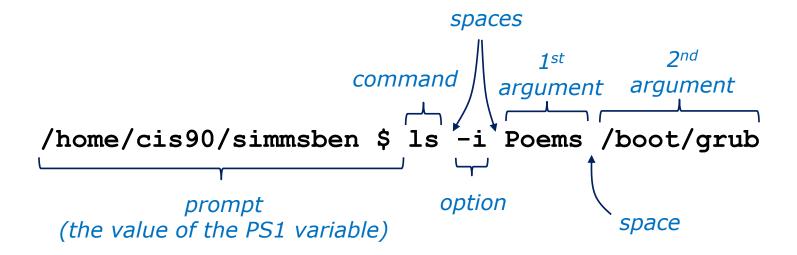

Parsing the command line above yields:

One command: **Is**One options: **i**Two arguments: **Poems** (a relative pathname to a directory)

/boot/grub (an absolute pathname to a directory)

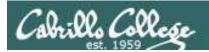

# Command Line Syntax Review

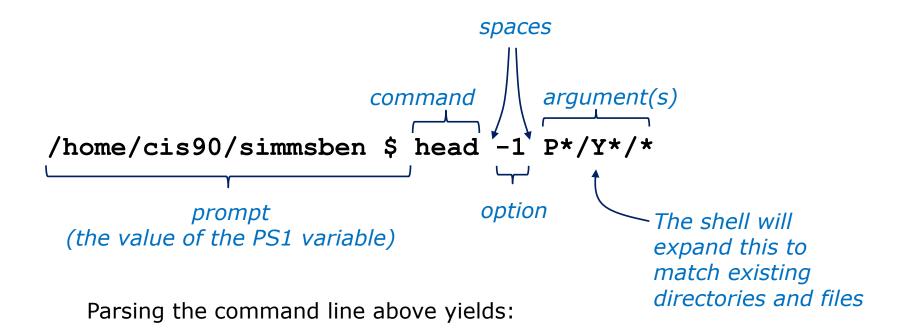

One command: head

One option: 1

Three arguments:

**Poems/Yeats/mooncat** (a relative pathname to a file)

**Poems/Yeats/old** (a relative pathname to a file)

**Poems/Yeats/whitebirds** (a relative pathname to a file)

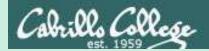

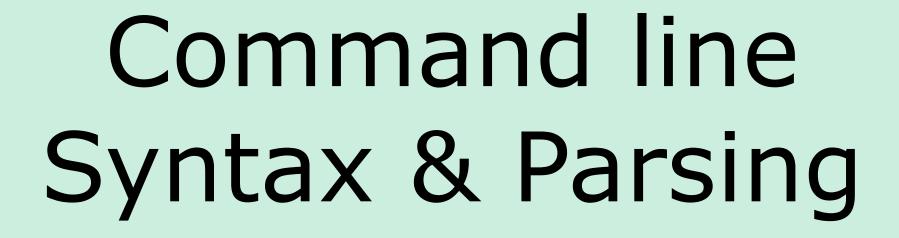

PRACTICE QUESTIONS

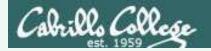

head -n1 /home/cis90/???t\*/P\*/Shake\*/s????t[13]

Parse the command above and identify and see if you can identify:

- 1. The command
- 2. The options
- 3. The number of arguments:
- 4. The actual arguments:

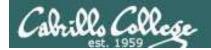

head -n1 /home/cis90/???t\*/P\*/Shake\*/s????t[13]

Parse the command above and identify:

1. The command: **head** 

The command is the head command

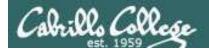

head -n1 /home/cis90/???t\*/P\*/Shake\*/s????t[13]

Parse the command above and identify:

1. The command: head

2. The options: -n1

The options are -n1 which the user added to instruct the head command to output only one line

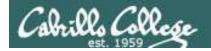

head -n1 /home/cis90/???t\*/P\*/Shake\*/s????t[13]

Parse the command above and identify:

- 1. The command: head
- 2. The options: -n1
- 3. The number of arguments: 4

Note, the number of arguments can change each term since it is based on student names. How many are there today?

The number of arguments is not apparent without first processing all the filename expansion characters. You can use the echo command to see exactly how the expansion will be done.

/home/cis90/simben \$ echo /home/cis90/???t\*/P\*/Shake\*/s????t[13]
/home/cis90/juetay/Poems/Shakespeare/sonnet1 /home/cis90/juetay/Poems/Shakespeare/sonnet3
/home/cis90/prites/Poems/Shakespeare/sonnet1 /home/cis90/prites/Poems/Shakespeare/sonnet3
/home/cis90/simben \$

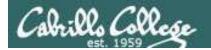

head -n1 /home/cis90/???t\*/P\*/Shake\*/s????t[13]

Parse the command above and identify:

- 1. The command: head
- 2. The options: -n1
- 3. The number of arguments: 4
- 4. The actual arguments:

```
/home/cis90/juetay/Poems/Shakespeare/sonnet1
/home/cis90/juetay/Poems/Shakespeare/sonnet3
/home/cis90/prites/Poems/Shakespeare/sonnet1
/home/cis90/prites/Poems/Shakespeare/sonnet3
```

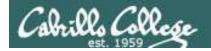

# Output from the command

```
/home/cis90/simben $ head -n1 /home/cis90/???t*/P*/Shake*/s????t[13]
==> /home/cis90/juetay/Poems/Shakespeare/sonnet1 <==
From fairest creatures we desire increase,

==> /home/cis90/juetay/Poems/Shakespeare/sonnet3 <==
Look in thy glass and tell the face thou viewest,

==> /home/cis90/prites/Poems/Shakespeare/sonnet1 <==
From fairest creatures we desire increase,

==> /home/cis90/prites/Poems/Shakespeare/sonnet3 <==
Look in thy glass and tell the face thou viewest,
/home/cis90/simben $</pre>
```

Note: the shell expanded /home/cis90/???t\*/P\*/Shake\*/s????t[13] into four arguments which match the sonnet 1 and sonnet 3 files belonging to all students in the Spring 2015 class whose first name starts with a T

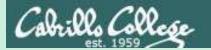

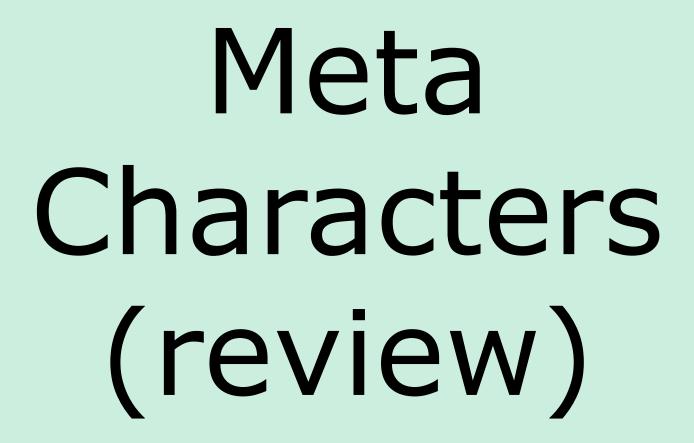

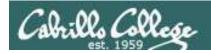

# Metacharacters Have special interpretation by the shell

| Char      | Description                                                                                                    |
|-----------|----------------------------------------------------------------------------------------------------|
| \         | Treat the following metacharacter as a plain character. Also called "escaping" the next character.                 |
| \$        | The following text is a shell (environment) variable and the value should be used.                                 |
| <cr></cr> | Carriage return marks the end of the command                                                                       |
| ;         | Separates multiple commands on one line                                                                            |
| '         | used to enclose a string that the shell will not do further interpretation                                         |
| "         | Used to enclose a string that the shell will do further interpretation.                                            |
| >         | Redirects stdout (more in Lesson 8)                                                                                |
| 2>        | Redirects stderr (more in Lesson 8)                                                                                |
| *         | Matches all non-hidden file names when used alone or zero or more characters when used as prefix, infix or postfix |
| ?         | Matches any single character of a file name                                                                        |
| []        | Matches any single character contained within the brackets                                                         |
| #         | Not an official metacharacter, but any text following the $\#$ is ignored by the shell $109$                       |

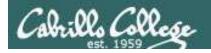

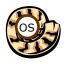

# Life of the Shell

The shell processes metacharacters during the **Parse** step

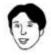

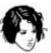

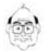

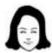

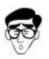

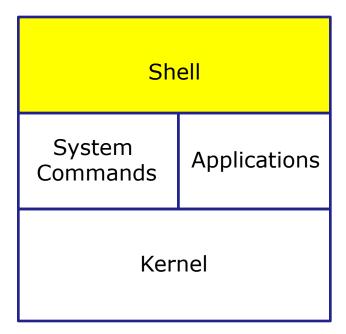

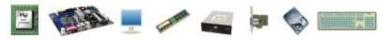

- 1) Prompt for a command
- 2) Parse (interpret metacharacters, expand file names and dissect command line into options, arguments and redirection)
- **Search** for program (along the path)
- **4) Execute** program by loading into memory (becomes a process), hookup input and outputs, and pass along command line options and arguments.
- **5)** Nap (wait till process is done)
- 6) Repeat

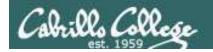

# Metacharacters #

# has the ability to make everything that follows the # be ignored by the shell. Good for adding comments in scripts

```
/home/cis90/simmsben $ #OK lets escape the carriage return in next example /home/cis90/simmsben $
```

Note there is no error message because everything after the # is ignored

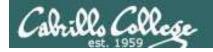

### Metacharacters \$

\$ metacharacter has the ability to "show the value of"

```
/home/cis90/simmsben $ EYES=brown
/home/cis90/simmsben $ echo EYES

EYES
/home/cis90/simmsben $ echo $EYES
brown

/home/cis90/simmsben $ echo $EYES

/home/cis90/simmsben $ echo $LOGNAME
simmsben
/home/cis90/simmsben $

/home/cis90/simmsben $

/home/cis90/simmsben $

/home/cis90/simmsben $

/home/cis90/simmsben $

/home/cis90/simmsben $
```

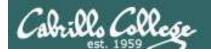

# Metacharacters " and '

Weak "double" quotes allow the shell to process \$ metacharacters inside the quoted string

```
/home/cis90/simmsben $ echo "I am in $PWD"
I am in /home/cis90/simmsben

/home/cis90/simmsben $ echo "I am in $PWD"
I am in $PWD
/home/cis90/simmsben $
```

Strong "single" quotes block the shell from processing \$ metacharacters inside the quoted string

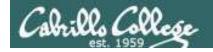

### Metacharacters

•

```
/home/cis90/simmsben $ #Lets put two commands on one line /home/cis90/simmsben $ echo "This is my terminal device:"; tty This is my terminal device: /dev/pts/2 /home/cis90/simmsben $
```

the ; metachacter lets you combine several commands on one line

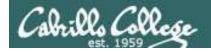

# Metacharacters

```
/home/cis90/simmsben $ #OK lets escape the carriage return in next example /home/cis90/simmsben $ echo Lets start line 1 here \
> and finish it here
Lets start line 1 here and finish it here
/home/cis90/simmsben $
```

The \ is used to escape the next character typed. Use an escape to disable the special abilities of a metacharacter.

Escaping a carriage return (the Enter key) tells the shell to keeping inputting more characters from the next line for the current command being entered.

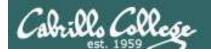

## Metacharacters

#### Escaping the # means it is no longer treated as comment

```
/home/cis90/simmsben $ \#OK lets put a comment here
-bash: #OK: command not found
/home/cis90/simmsben $
/home/cis90/simmsben $
/home/cis90/simmsben $ echo $PS1
$PWD $
/home/cis90/simmsben $ echo \$PS1
$PS1
/home/cis90/simmsben $
```

Escaping the \$ means \$ is no longer treated "the value of"

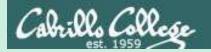

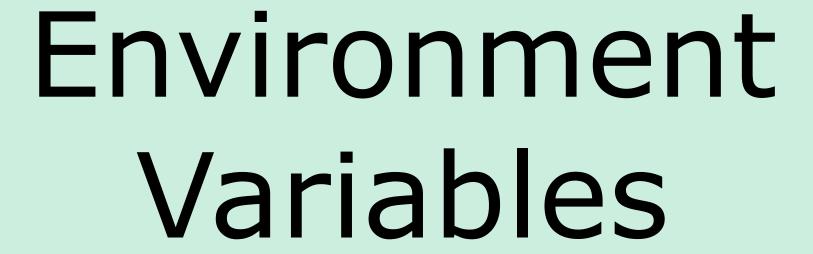

(review)

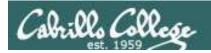

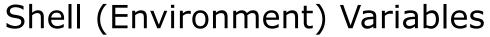

common environment variables

| Shell Variable | Description                                                                                             |
|----------------|----------------------------------------------------------------------------------------------------|
| HOME           | Users home directory (starts here after logging in and returns with a cd command (with no arguments)    |
| LOGNAME        | User's username for logging in with.                                                                    |
| PATH           | List of directories, separated by :'s, for the Shell to search for commands (which are program files) . |
| PS1            | The prompt string.                                                                                      |
| PWD            | Current working directory                                                                               |
| SHELL          | Name of the Shell program being used.                                                                   |
| TERM           | Type of terminal device , e.g. dumb, vt100, xterm, ansi, etc.                                           |

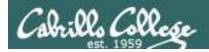

# Shell (Environment) Variables Show variable values

```
/home/cis90/simben $ echo $HOME
/home/cis90/simben
/home/cis90/simben $ echo $LOGNAME
simben 90
/home/cis90/simben $ echo $PS1
$PWD $
/home/cis90/simben $ echo $PWD
/home/cis90/simben
/home/cis90/simben $ echo $SHELL
/bin/bash
/home/cis90/simben $ echo $TERM
xterm
```

Use echo to show the values of variables

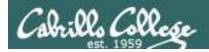

# Shell (Environment) Variables PATH

```
/home/cis90/simben $ echo $PATH
/usr/lib/qt-
3.3/bin:/usr/local/bin:/bin:/usr/bin:/usr/local/sbin:/usr/sbi
n:/sbin:/home/cis90/simben/../bin:/home/cis90/simben/bin:.
```

# These are the directories in Benji's PATH in the order they will be searched:

```
1st: /usr/lib/qt-3.3/bin
2nd: /usr/local/bin
3rd: /bin
4th: /usr/bin
5th: /usr/local/sbin
6th: /usr/sbin
7th: /sbin
8th: /home/cis90/simben/../bin
9th: /home/cis90/simben/bin
10th: .
```

The PATH variable is used by the shell to locate commands

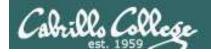

# Shell (Environment) Variables Set variable values

Use an "=" with no spaces to set values of variables

```
/home/cis90/simben $ # Change the prompt variable
/home/cis90/simben $ PS1='[\u@\h \W]\$ '
[simben90@opus ~]$ echo $PS1
[\u@\h \W]\$
[simben90@opus ~]$ # Change it back again
[simben90@opus ~]$ PS1='$PWD $ '
/home/cis90/simben $ echo $PS1
$PWD $
/home/cis90/simben $
```

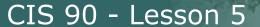

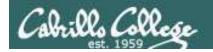

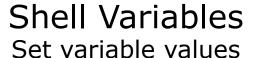

If the variable has never been used before then it is created

```
/home/cis90/simben $ myfavoritedog="Benji"
/home/cis90/simben $ echo $myfavoritedog
Benji
```

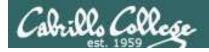

/home/cis90/simmsben/Poems \$

# Shell (Environment) Variables env command – show all environment variables

```
/home/cis90/simmsben/Poems $ env
HOSTNAME=opus.cabrillo.edu
SHELL=/bin/bash
TERM=xterm
HISTSIZE=1000
USER=simmsben
LS COLORS=no=00:fi=00:di=00;34:ln=00;36:pi=40;33:so=00;35:bd=40;33;01:cd=40;33;01:or=01;05;37;41:mi
=01;05;37;41:ex=00;32:*.cmd=00;32:*.exe=00;32:*.com=00;32:*.btm=00;32:*.bat=00;32:*.sh=00;32:*.csh=
00;32:*.tar=00;31:*.tgz=00;31:*.arj=00;31:*.taz=00;31:*.lzh=00;31:*.zip=00;31:*.z=00;31:*.z=00;31:*.
.qz=00;31:*.bz2=00;31:*.bz=00;31:*.tz=00;31:*.rpm=00;31:*.cpio=00;31:*.jpq=00;35:*.qif=00;35:*.bmp=
00;35:*.xbm=00;35:*.xpm=00;35:*.png=00;35:*.tif=00;35:
USERNAME=
MAIL=/var/spool/mail/simmsben
PATH=/usr/kerberos/bin:/usr/local/bin:/bin:/usr/bin:/home/cis90/simmsben/../bin:/home/cis90/simmsbe
n/bin:.
INPUTRC=/etc/inputrc
PWD=/home/cis90/simmsben/Poems
LANG=en US.UTF-8
SSH ASKPASS=/usr/libexec/openssh/gnome-ssh-askpass
SHLVL=1
HOME=/home/cis90/simmsben
                                                      Use the env command
BASH ENV=/home/cis90/simmsben/.bashrc
                                                      to show all environment
LOGNAME=simmsben
CVS RSH=ssh
                                                      variables (a subset of
LESSOPEN=|/usr/bin/lesspipe.sh %s
G_BROKEN FILENAMES=1
                                                      the shell variables)
=/bin/env
OLDPWD=/home/cis90/simmsben
```

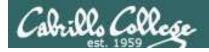

# Shell Variables set command – show all shell variables

```
/home/cis90/simmsben/Poems $ set
BASH=/bin/bash
BASH ARGC=()
BASH ARGV=()
BASH ENV=/home/cis90/simmsben/.bashrc
BASH LINENO=()
BASH SOURCE=()
BASH VERSINFO=([0]="3" [1]="2" [2]="25" [3]="1"
[4]="release" [5]="i686-redhat-linux-gnu")
BASH VERSION='3.2.25(1)-release'
COLORS=/etc/DIR COLORS.xterm
COLUMNS=80
CVS RSH=ssh
DIRSTACK=()
EUID=1160
GROUPS=()
G BROKEN FILENAMES=1
HISTFILE=/home/cis90/simmsben/.bash history
HISTFILESIZE=1000
HISTSIZE=1000
HOME=/home/cis90/simmsben
HOSTNAME=opus.cabrillo.edu
HOSTTYPE=1686
IFS=$' \t\n'
IGNOREEOF=10
INPUTRC=/etc/inputrc
LANG=en US.UTF-8
LESSOPEN='|/usr/bin/lesspipe.sh %s'
I_{\text{ITNES}}=24
LOGNAME=simmsben
```

Use the **set** command to show all shell variables (which includes the environment variables)

```
LS COLORS='no=00:fi=00:di=00;34:ln=00;36:pi=40;33:so=00;35
:bd=40;33;01:cd=40;33;01:or=01;05;37;41:mi=01;05;37;41:ex=
00;32:*.cmd=00;32:*.exe=00;32:*.com=00;32:*.btm=00;32:*.ba
t=00;32:*.sh=00;32:*.csh=00;32:*.tar=00;31:*.tqz=00;31:*.a
rj=00;31:*.taz=00;31:*.lzh=00;31:*.zip=00;31:*.z=00;31:*.Z
=00;31:*.gz=00;31:*.bz2=00;31:*.bz=00;31:*.tz=00;31:*.rpm=
00;31:*.cpio=00;31:*.jpq=00;35:*.gif=00;35:*.bmp=00;35:*.x
bm=00;35:*.xpm=00;35:*.png=00;35:*.tif=00;35:'
MACHTYPE=i686-redhat-linux-gnu
MAIL=/var/spool/mail/simmsben
MAILCHECK=60
OLDPWD=/home/cis90/simmsben
OPTERR=1
OPTIND=1
OSTYPE=linux-qnu
PATH=/usr/kerberos/bin:/usr/local/bin:/usr/bin:/home/
cis90/simmsben/../bin:/home/cis90/simmsben/bin:.
PIPESTATUS=([0]="0")
PPID=26514
PROMPT COMMAND='echo -ne
"\033]0;${USER}@${HOSTNAME%%.*}:${PWD/#$HOME/~}"; echo -ne
"\007"'
PS1='SPWD S'
PS2='> '
PS4='+ '
PWD=/home/cis90/simmsben/Poems
SHELL=/bin/bash
SHELLOPTS=braceexpand:emacs:hashall:histexpand:ignoreeof:i
nteractive-comments:monitor
SHLVL=1
SSH ASKPASS=/usr/libexec/openssh/gnome-ssh-askpass
TERM=xterm
UID=1160
USER=simmsben
USERNAME=
consoletype=pty
```

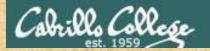

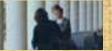

#### Class Exercise

- Change your prompt with:
   PS1='\$LOGNAME, command please: '
- Change your prompt with:PS1='[\u@\h\W]\\$'
- Change your prompt with:
   PS1="\$PWD \$ "
   Now change directories using cd, what happenned?
- Restore original prompt with:PS1='\$PWD \$ '

Did it work?
Click green "Yes" check or red "No" X
on CCC Confer

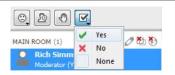

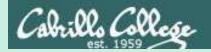

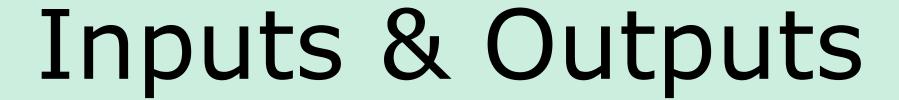

(continuing)

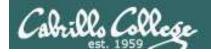

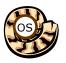

# Life of the Shell

Execution begins only if the command is found

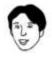

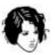

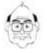

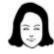

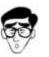

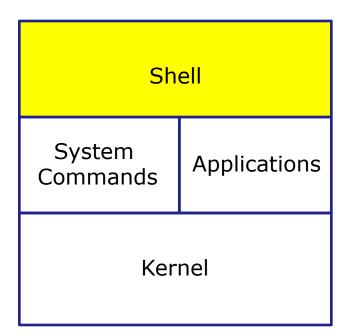

- 1) Prompt for a command
- **2) Parse** (interpret metacharacters, expand file names and dissect command line into options and arguments)
- **Search** for program (along the path)
- **4) Execute** program by loading into memory (becomes a process), hookup input and outputs, and pass along command line options and arguments.
- **5) Nap** (wait till process is done)
- 6) Repeat

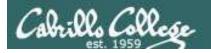

### Step 4 - the shell executes the command program file

- 1) Prompt
- 2) Parse
- 3) Search
- 4) Execute
- 5) Nap
- 6) Repeat

The next step is to load the **file** command that was found into memory. The program on the hard drive becomes a **process** in memory with a unique PID (Process ID).

Each new process is given three file descriptors **stdin**, **stdout** and **stderr** for input and output purposes.

These are sometimes referred to as the three standard IO (Input/Output) streams.

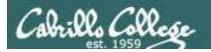

#### Example program to process: echo command

[rsimms@opus  $\sim$ ]\$ echo Always in motion is the future Always in motion is the future [rsimms@opus  $\sim$ ]\$

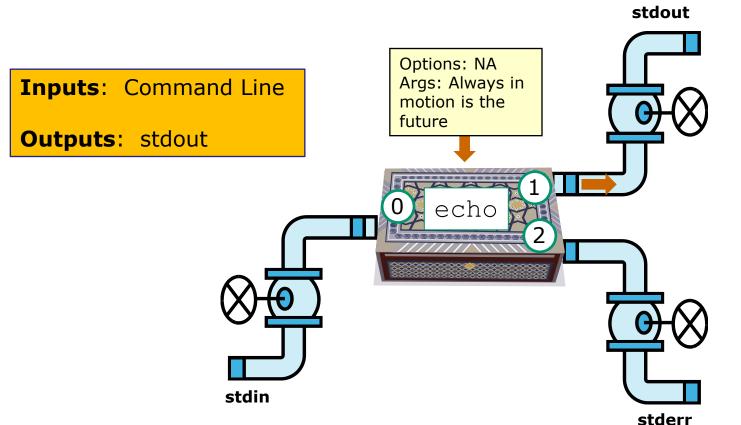

/dev/pts/1

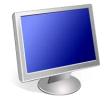

Always in motion is the future

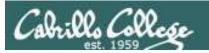

### Example program to process: head command

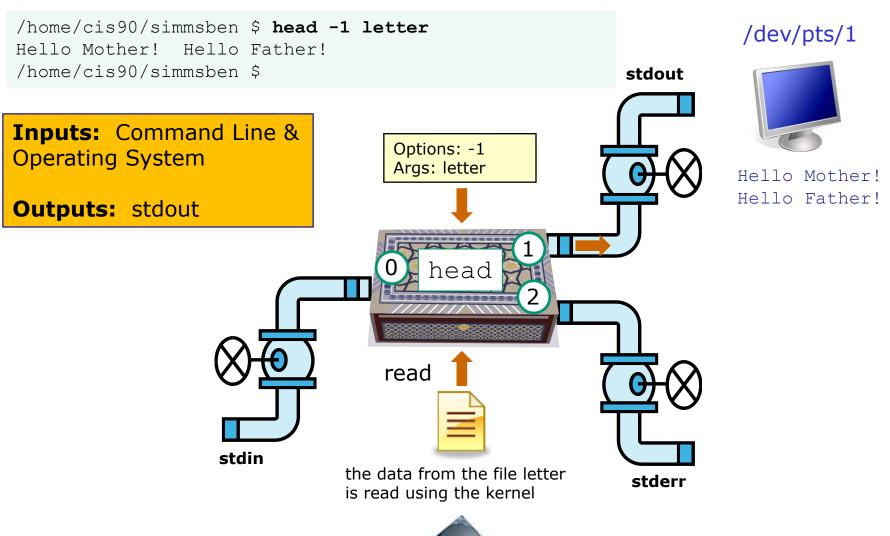

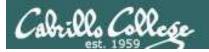

### Example program to process: head command

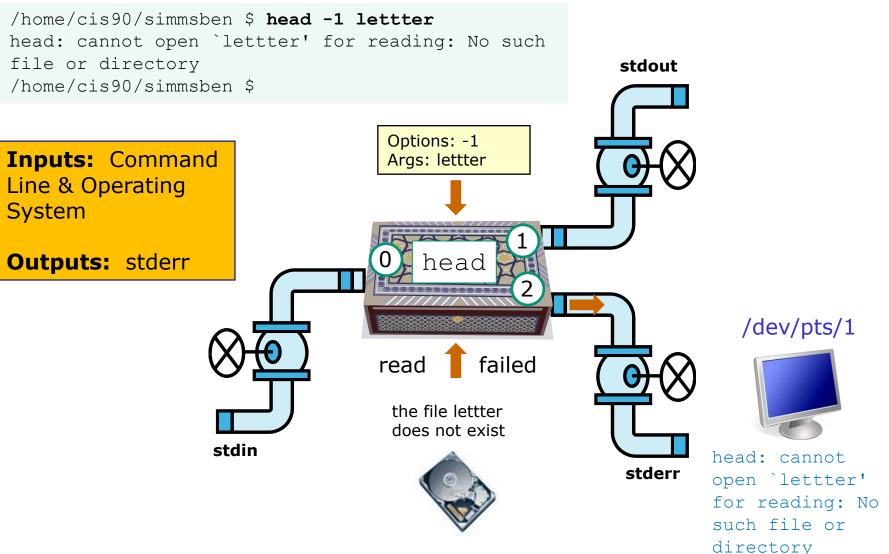

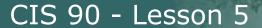

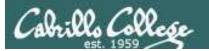

### Example program to process: Is command

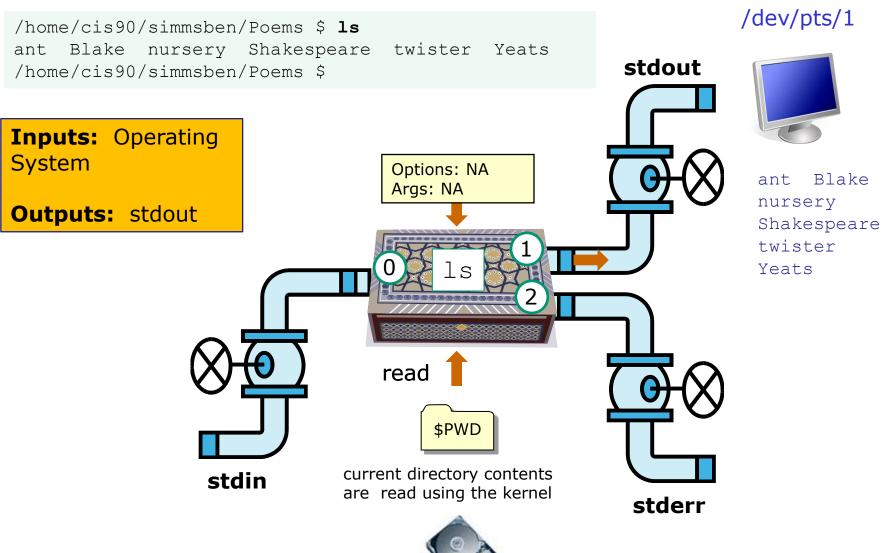

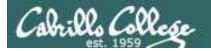

#### Example program to process: bc command

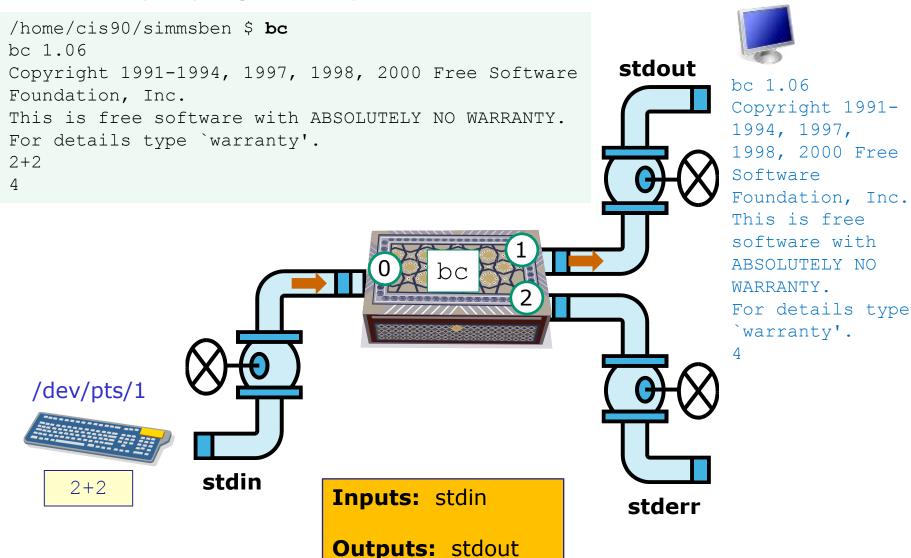

/dev/pts/1

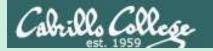

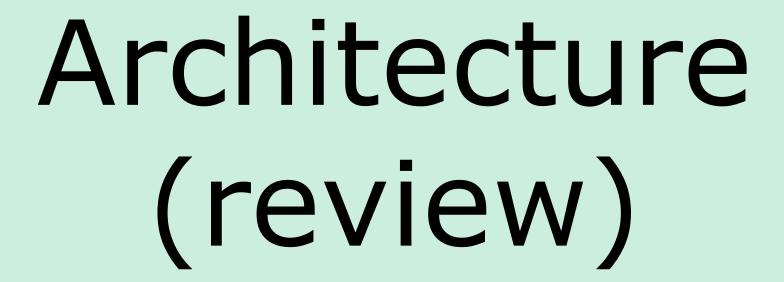

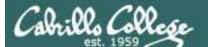

#### CIS 90 - Lesson 5

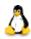

#### **GNU/Linux Operating System Architecture**

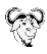

User Space

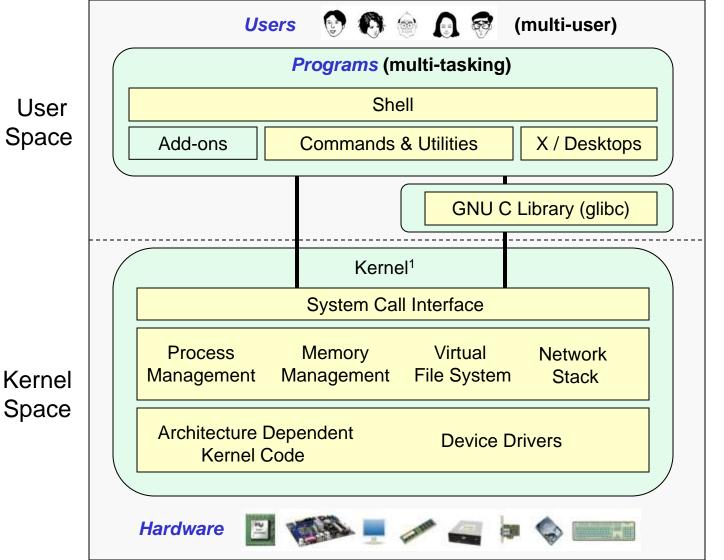

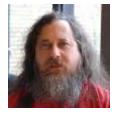

Richard Stallman started the GNU project in 1983 to create a free UNIXlike OS. He Founded the Free Software Foundation in 1985. In 1989 he wrote the first version of the GNU General Public License

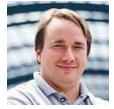

Linus Torvalds, as a student, initially conceived and assembled the Linux kernel in 1991. The kernel was later relicensed under the GNU General Public License in 1992. 135

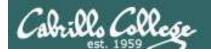

#### The Source for Linux Kernels

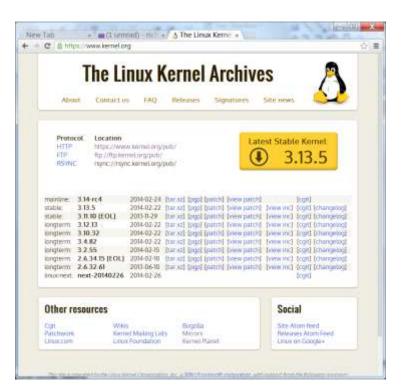

Use the **-r** option on **uname** to see which release of the kernel is running on your system

The first three numbers x.y.z indicate which kernel is being used from kernel.org.

x is the kernel version y is the major revision number z is the minor revision number

Anything after the dash was added by the distribution to indicate a modified kernel used by that distribution.

https://www.kernel.org/

```
[rsimms@oslab ~]$ uname -r 2.6.32-220.23.1.el6.i686
```

```
cis90@Arya-02:~$ uname -r 3.13.0-44-generic
```

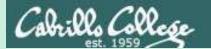

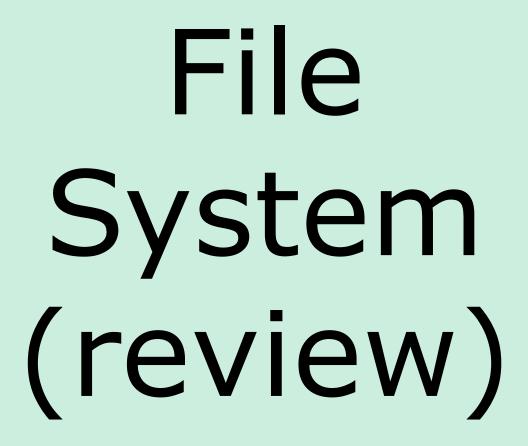

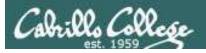

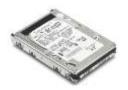

# File Systems

#### Master Boot Record (MBR)

Partition Boot Sector

Data

Partition Boot Sector

Data

Partition Boot Sector

Data

Partition Boot Sector

**Unused Boot Sector** 

Data

**Unused Boot Sector** 

Data

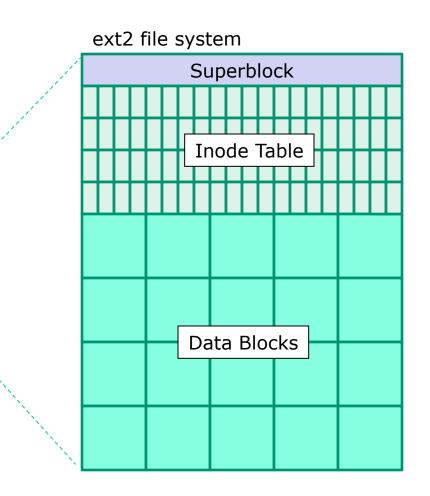

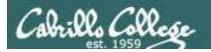

### The three elements of a UNIX file

```
/home/cis90/simben/Poems $ 1s ant Blake nursery Shakespeare twister Yeats
/home/cis90/simben/Poems $ 1s -1i twister
102625 -rw-r--r-- 1 simben90 cis90 151 Jul 20 2001 twister
```

/home/cis90/simben/Poems \$ cat twister
A tutor who tooted the flute,
tried to tutor two tooters to toot.
Said the two to the tutor,
"is it harder to toot? Or to
tutor two tooters to toot?"

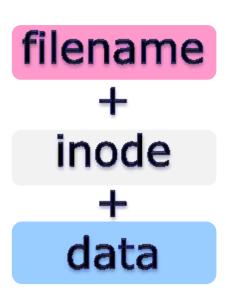

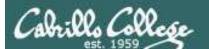

#### CIS 90 - Lesson 5

#### filenames are stored in directories, not in inodes

bigfile 19470 bin 9628 letter 9662

inode number

Type

**Permissions** 

Number of links

Change

time Pointer(s)

to data

blocks

simben90 User

cis90 Group

Size

2001-07-20 Modification time

2012-09-17 Access

2012-08-01

9662

rw-r-r--

1

1044

Pointer(s) to data blocks

Hello Mother! Hello Father!

Here I am at Camp Granada. Things are very

and they say we'll have some fun when it stops raining.

All the counselors hate the waiters, and the lake has alligators. You remember Leonard Skinner? He got ptomaine poisoning last night after dinner.

Now I don't want this to scare you, but my bunk mate

malaria. You remember Jeffrey Hardy? Their about to organize a searching party.

Take me home, oh Mother, Father, take me home! I hate Granada.

Don't leave me out in the forest where I might get

by a bear! Take me home, I promise that I won't make noise

or mess the house with other boys, oh please don't make me

stay -- I've been here one whole day.

Dearest Father, darling Mother, how's my precious little brother? I will come home if you miss me. I will even let Aunt Bertha hug and kiss me!

Wait a minute! It's stopped hailing! Guys are swimming!

Guys are sailing! Playing baseball, gee that's better! Mother, Father, kindly disregard this letter.

Alan Sherman

ext2 file system Superblock Inode Table **Data Blocks** 

/home/cis90/simmsben \$ **ls -il letter** 9662 -rw-r--r-. 1 simben90 cis90 1044 Jul 20 2001 letter

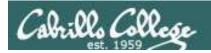

# Basic File Types and Commands

| Long listing code (Is -I) | Type                                      |                                                       | How to make one |
|---------------------------|-------------------------------------------|-------------------------------------------------------|-----------------|
| d                         | directory                                 |                                                       | mkdir           |
| -                         | regular • Programs • Text • Data (binary) | Use the <b>file</b> command to further classify files | touch           |
| I                         | symbolic link                             |                                                       | In -s           |
| С                         | character device files                    | 5                                                     | mknod           |
| b                         | block device files                        |                                                       | mknod           |

Note: Other files types includes sockets (s) and named pipes (p)

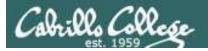

## Interpreting a long listing file types

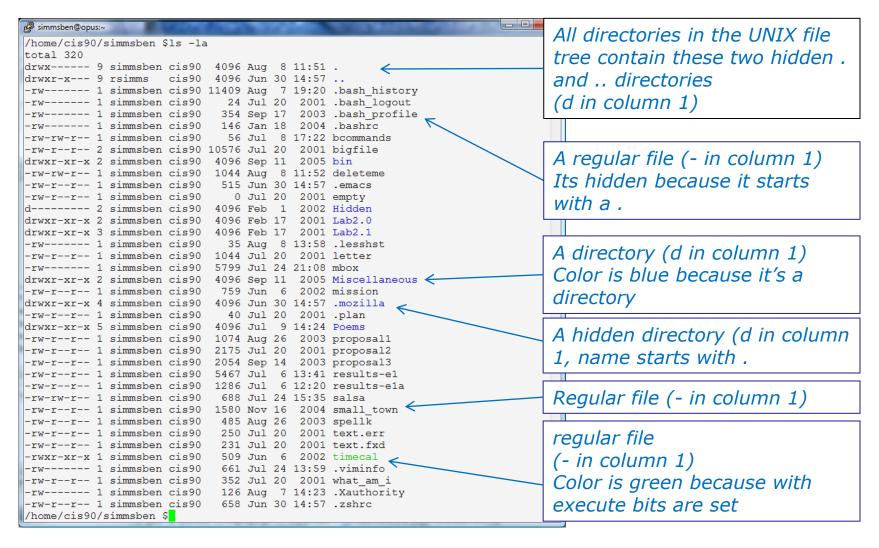

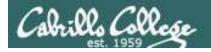

## Symbolic links

A symbolic link file (I in column 1)

```
/home/cis90/simben $ ls -l accounts /etc/passwd /
lrwxrwxrwx 1 simben90 cis90   11 Mar  7 08:52 accounts -> /etc/passwd
-rw-r--r-- 1 root   root  7183 Mar  6 08:17 /etc/passwd
/home/cis90/simben $
```

```
/home/cis90/simben $ head -5 /etc/passwd root:x:0:0:root:/root:/bin/bash bin:x:1:1:bin:/bin:/sbin/nologin daemon:x:2:2:daemon:/sbin:/sbin/nologin adm:x:3:4:adm:/var/adm:/sbin/nologin lp:x:4:7:lp:/var/spool/lpd:/sbin/nologin
```

/home/cis90/simben \$ head -5 accounts root:x:0:0:root:/root:/bin/bash bin:x:1:1:bin:/bin:/sbin/nologin daemon:x:2:2:daemon:/sbin:/sbin/nologin adm:x:3:4:adm:/var/adm:/sbin/nologin lp:x:4:7:lp:/var/spool/lpd:/sbin/nologin

/home/cis90/simben \$ 1s -i accounts /etc/passwd 99983 accounts 1280173 /etc/passwd /home/cis90/simben \$

The accounts file in Benji's directory is a symbolic link to the /etc/passwd file.

These "shortcuts" can be used for convenience

Note they have different inodes

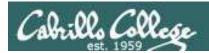

## **Absolute Pathnames**

Start with from /

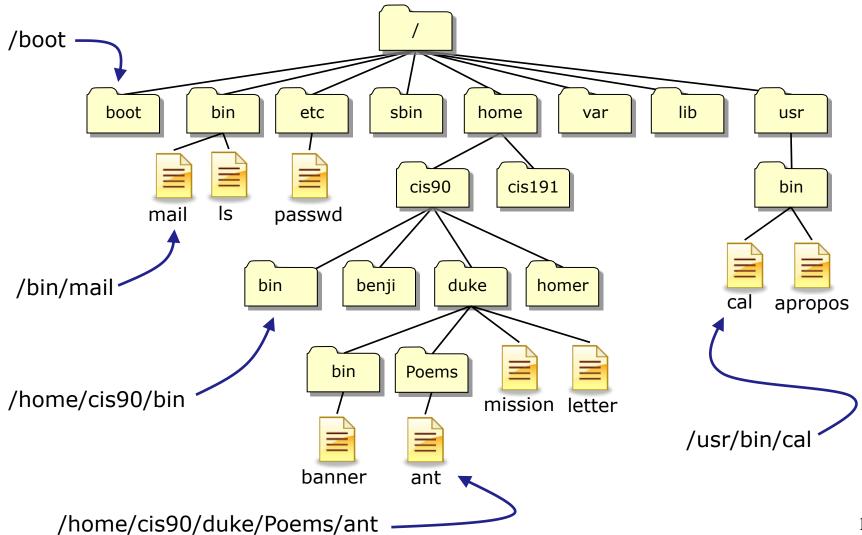

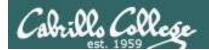

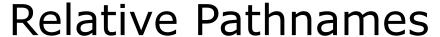

Stat from your current location in the tree

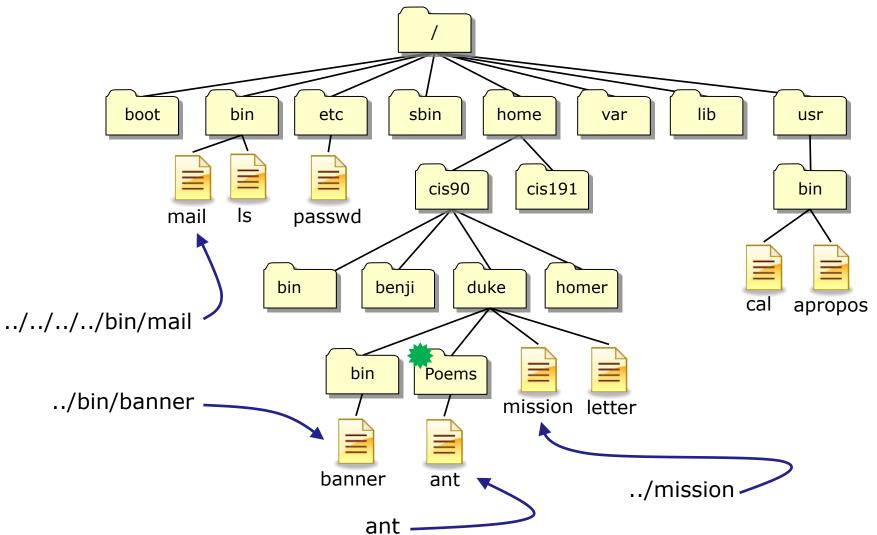

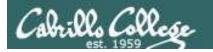

# CIS 90 - Lesson 5

### **Top Level Directories**

| Directory   | Contents                                                                                                    |
|-------------|----------------------------------------------------------------------------------------------------|
| /bin        | binary files forming the commands and shells used by the system administrator and users                                  |
| /boot       | files used during the initial boot-up process including the kernel                                                       |
| /dev        | device files for connected hardware                                                                                      |
| /etc        | system configuration files                                                                                               |
| /home       | individual directories owned by each user                                                                                |
| /lib        | shared libraries needed to boot the system and run the commands in the root filesystem (i.e. commands in /bin and /sbin) |
| /lost+found | recovered files that were corrupted by power failures or system crashes                                                  |
| /mnt        | mount points for floppies, cds, or other file systems                                                                    |
| /opt        | add-on software packages and/or commercial applications                                                                  |
| /proc       | kernel level process information                                                                                         |
| /root       | home directory for the root user                                                                                         |
| /sbin       | system administration commands reserved for the superuser (root)                                                         |
| /tmp        | temporary files that are deleted when the system is rebooted or started                                                  |
| /usr        | program files and related files for use by all users                                                                     |
| /var        | log files, print spool files, and mail queues                                                                            |

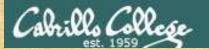

#### CIS 90 - Lesson 5

# Absolute Pathname Target Practice

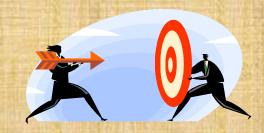

#### **Analyze the absolute pathname**

What directory is the file in?

What is the name of the file in that directory?

Type your answers in the chat window

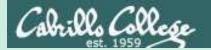

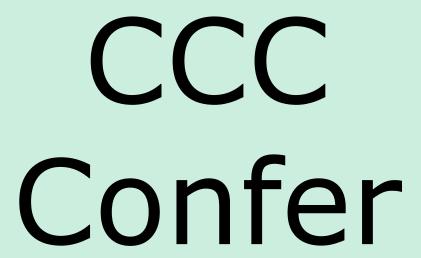

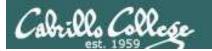

#### CIS 90 - Lesson 5

#### CCC Confer Breakout Rooms Test

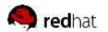

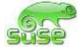

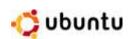

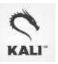

Room 1

Room 2

Room 3

Room 4

Everyone needs to be on CCC Confer today, please use your Opus username.

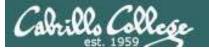

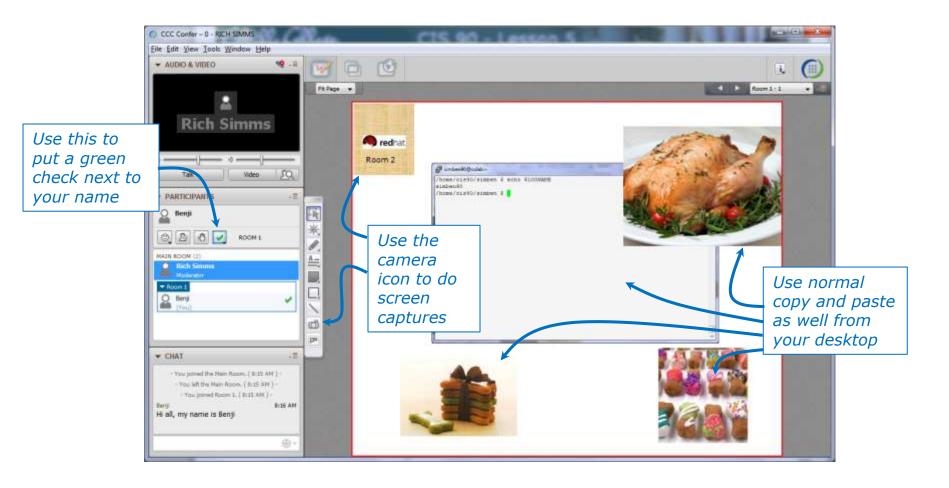

I'll be sending you into virtual breakout rooms today so you can work together on various activities

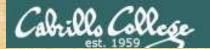

#### CIS 90 - Lesson 5

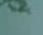

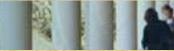

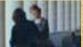

#### **CCC Confer Activity**

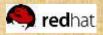

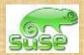

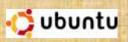

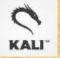

Room 1

Room 2

Room 3

Room 4

- 1. Download the presentation slides for Lesson 5 from the Calendar page of the web site.
- Locate this slide.
- 3. Put a green check next to your name when you have done steps 1-2.

#### When I see the green checks I'll distribute you the different rooms

- In your breakout room, see if you can do the following:
  - Introduce yourselves using room chat window.
  - Use whiteboard camera icon to copy your Linux logo above. Note you can resize the screen rectangle that is copied.
  - Each student use the echo \$LOGNAME command in a Putty/MAC terminal and then paste a copy of their ssh session on the whiteboard.
  - Decorate your room with anything else so you will recognize it when you return.
  - Return to the main room when finished (drag your name from the breakout room back to the main room)

# Flashcards

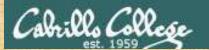

#### CIS 90 - Lesson 5

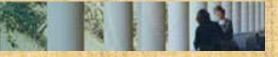

#### Lessons L1-L5 random

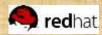

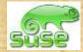

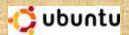

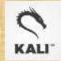

Room 1

Room 2

Room 3

Room 4

Flashcards
Deck size " "
L1-L5
All categories
L1=18
L2=22
L3=5

L4=26

L5 = 4

Total=75

Rules

- Chat window belongs to team that is up (no one else can use)
- "Final Answer" must be from someone on team that hasn't answered yet
- All team members can help each other and suggest answers

Instructor timer: /home/rsimms/scripts/countdown

i=15; while [ \$i -gt 0 ]; do clear; banner \$i; let i=i-1; sleep 1; done; clear; banner done

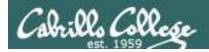

#### Flash Cards

#### Click on Flashcards in left panel

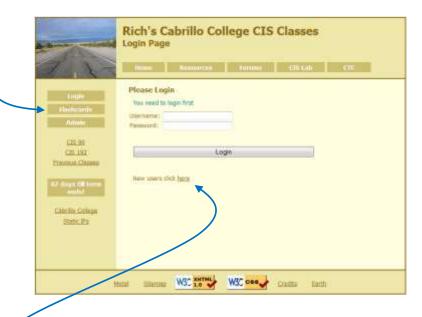

Register if this is the first time using Flashcards

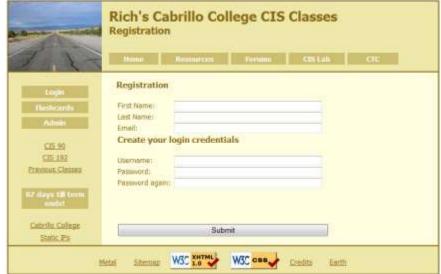

Register and choose a username and password of your choice

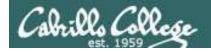

#### Logging in and using Flashcards

Login with your username and password

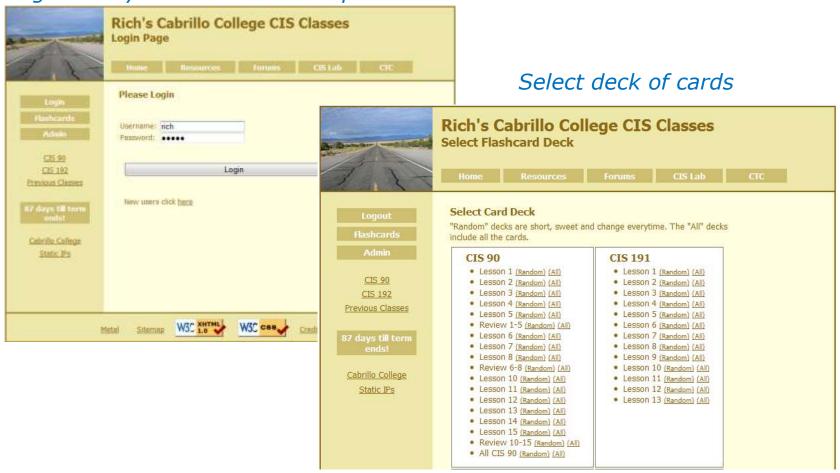

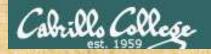

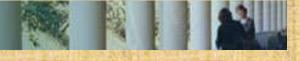

### Class Exercise Flashcards

- Browse to simms-teach.com
- Register with a username and password of your choice
- Verify you can login and use the flash cards.

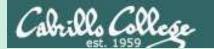

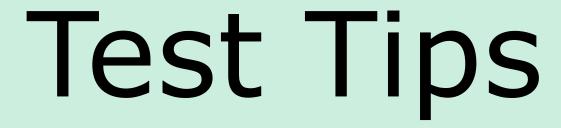

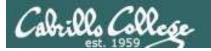

### What command ...?

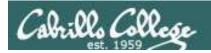

## Tips on how to answer questions on lab assignments and tests

#### What command will do "blah, blah" questions:

#### Examples:

- What Is command allows you to see the permissions of your home directory while you are in your home directory?
- What command will give you a prompt showing your current working directory path and a \$?
- What command allows you to see hidden files in your current directory?

Tip: Always use Opus (or the appropriate VM) to test your answers for these kinds of questions. **I will!** If your command doesn't work it won't be the right answer!

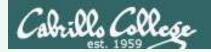

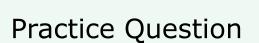

What **Is** command allows you to see the permissions of your home directory while you are in your home directory?

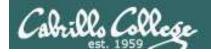

What **Is** command allows you to see the permissions of your home directory while you are in your home directory?

```
/home/cis90/simben $ ls -1
total 392
-rw-r--r-- 2 simben 90 cis 90
                            10576 Jul 20 2001 bigfile
drwxr-xr-x 2 simben90 cis90
                            4096 Feb 12 16:07 bin
-rw----- 1 simben 90 cis 90
                            606 Feb 29 22:17 dead.letter
-rw-r--r-- 1 simben 90 cis 90
                                0 Jul 20 2001 empty
d----- 2 simben 90 cis 90
                            4096 Feb 1 2002 Hidden
< snipped >
-rw-r--r-- 1 simben 90 cis 90 250 Jul 20 2001 text.err
-rw-r--r-- 1 simben 90 cis 90
                              231 Jul 20 2001 text.fxd
-rwxr-xr-x 1 simben 90 cis 90
                              509 Jun 6 2002 timecal
-rw-rw-r-- 1 simben 90 cis 90
                            25390 Feb 29 22:18 uhistory
-rw-r--r-- 1 simben 90 cis 90 352 Mar 5 08:24 what am i
/home/cis90/simben $
```

**Nope, that didn't work.** We got permissions of all the files in the directory but we didn't get the permissions of the directory itself!

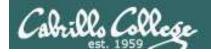

What **Is** command allows you to see the permissions of your home directory while you are in your home directory?

```
/home/cis90/simben $ ls -dl /home/cis90/simben drwxr-xr-x 10 simben90 cis90 4096 Mar 1 10:15

/home/cis90/simben $ ls -dl ~
drwxr-xr-x 10 simben90 cis90 4096 Mar 1 10:15

/home/cis90/simben $ ls -dl .
drwxr-xr-x 10 simben90 cis90 4096 Mar 1 10:15 .

/home/cis90/simben $ ls -dl $HOME
drwxr-xr-x 10 simben90 cis90 4096 Mar 1 10:15

/home/cis90/simben $ ls -dl
drwxr-xr-x 10 simben90 cis90 4096 Mar 1 10:15 .
```

**Yep, they all worked!** The -d option instructs the Is command not to descend into the directory. Any of the commands above would be correct.

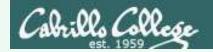

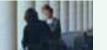

What command will give you a prompt showing your current working directory path and a \$?

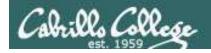

What command will give you a prompt showing your current working directory path and a \$?

```
/home/cis90/simben $ PS1=blah blah blah PS1="/home/cis90/simben $ " /home/cis90/simben $ cd .. /home/cis90/simben $ cd .. /home/cis90/simben $ cd /home/cis90/simben $ cho $PS1 /home/cis90/simben $
```

**Nope, that didn't work**. The prompt doesn't change after changing to another directory

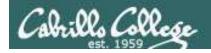

What command will give you a prompt showing your current working directory path and a \$?

```
/home/cis90/simben $ PS1=blah blah blahPS1="PWD $ "
PWD $ PWD $ echo $PS1
PWD $
```

**Nope, that didn't work either**. A \$ in front of the variable name is required to use its value.

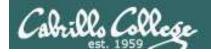

What command will give you a prompt showing your current working directory path and a \$?

```
PWD $ PS1=blah
blah
blahPS1="$PWD $ "
/home/cis90/simben $ cd ..
/home/cis90/simben $ cd
/home/cis90/simben $
/home/cis90/simben $ echo $PS1
/home/cis90/simben $
```

**Better, but still didn't work**. The prompt is still not changing after cd'ing to another directory.

We need to block bash from expanding the \$PWD variable when it's being set.

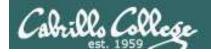

What command will give you a prompt showing your current working directory path and a \$?

```
/home/cis90/simben $ PS1=blah
blah
blahPS1='$PWD $ '
/home/cis90/simben $ cd ..
/home/cis90 $ cd
/home/cis90/simben $
/home/cis90/simben $ echo $PS1
$PWD $
```

#### Touchdown! That worked!

The single quotes prevent bash from expanding \$PWD when setting the PS1 variable.

It is not expanded till the prompt is actually generated for the next command.

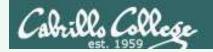

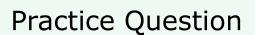

What command allows you to see hidden files in your current directory?

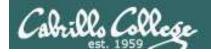

What command allows you to see hidden files in your current directory?

```
/home/cis90/simben $ ls
bigfile
       lab01.graded
                           Lab2.1
                                         mission
                                                              uhistory
                                                   small town
bin
          lab01-submitted
                           letter
                                         Poems
                                                   spellk
                                                              what am i
dead.letter lab02.graded
                                         proposal1 text.err
                           log
empty lab03.graded
                           mbox
                                         proposal2 text.fxd
Hidden
           Lab2.0
                           Miscellaneous proposal3 timecal
```

**Nope, that didn't work!** Hidden files start with a "." and note of these start with a "." (period)

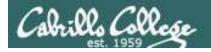

What command allows you to see hidden files in your current directory?

```
/home/cis90/simben $ ls -a
                               Lab2.0
                                              .mozilla
              dead.letter
                                                          .ssh
                               Lab2.1
                                              .plan
               .emacs
                                                          text.err
.bash history
                               .lesshst
                                              Poems
                                                          text.fxd
              empty
.bash logout
              Hidden
                               letter
                                                          timecal
                                              proposal1
.bash profile lab01.graded
                                              proposal2
                                                          uhistory
                               log
.bashrc
              lab01-submitted
                                                          .viminfo
                               mbox
                                              proposal3
bigfile
              lab02.graded
                               Miscellaneous
                                              small town
                                                          what am i
bin
                                              spellk
              lab03.graded
                               mission
```

**Bingo, that worked!** Hidden files and directories start with a "." (period)

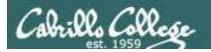

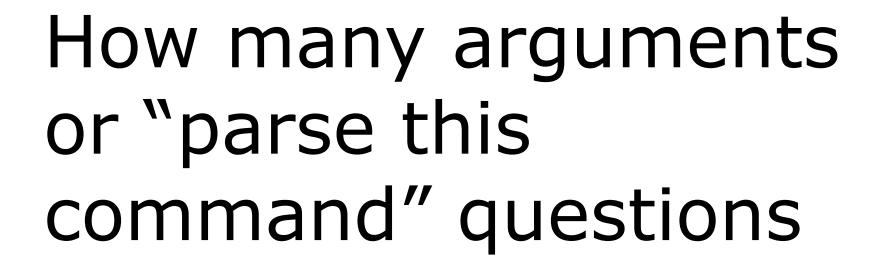

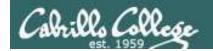

## Tips on how to answer questions on lab assignments and tests

#### How many arguments or "parse this command" questions

Example: The shell performs file name expansion during the Parse step. When a user types the command: **file /v\*/l??/\*o\*.[14]** on Opus, how many arguments get passed to the **file** command? What specifically are those arguments?

Tip: Use the echo command to preview how the shell will expand arguments containing metacharacters.

**Tip**: Use the echo command to preview how the shell will expand arguments containing metacharacters.

**TIP**: Use the echo command to preview how the shell will expand arguments containing metacharacters.

TIP: Use the echo command to preview how the shell will expand arguments containing metacharacters.

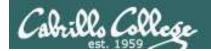

The shell performs file name expansion during the Parse step. When a user types the command: **file** /v\*/l??/\*o\*[14] on Opus, how many arguments get passed to the **file** command? What specifically are those arguments?

```
/home/cis90/simben $ echo /v*/l??/*o*[14] /var/lib/polkit-1 /var/log/dracut.log-20130101 /var/log/yum.log-20130101
```

Answer: The shell will expand /v\*/!??/\*o\*[14] into the 3 arguments shown above

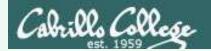

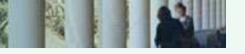

Parse the following command on Opus:

wc -wl /home/cis90/d\*t/\*w\*

what is the second argument passed to the **wc** command?

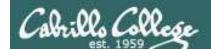

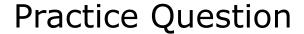

Parse the following command on Opus:

what is the second argument passed to the **wc** command?

command: wc options: w and 1

arguments:

[rsimms@oslab ~]\$ echo /home/cis90/d\*t/\*w\*
/home/cis90/depot/network /home/cis90/depot/newfile /home/cis90/depot/randomwords

3 arguments, the
second argument is

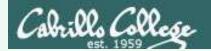

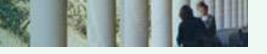

Parse the following command on Opus:

wc -wl /home/cis90/d\*t/\*w\*

Regarding the options passed to the wc command, how many and what are they?

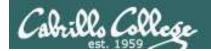

Parse the following command on Opus:

```
wc -wl /home/cis90/d*t/*w*
```

Regarding the options passed to the wc command, how many and what are they?

Answer: there are two options, w and I

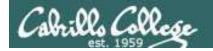

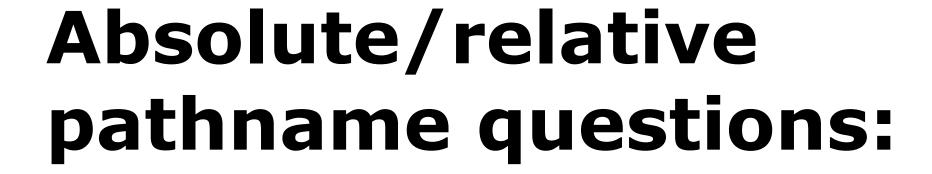

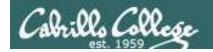

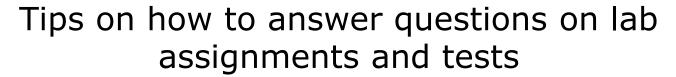

#### **Absolute/relative pathname questions:**

#### Examples:

- What is the relative pathname from your home directory to the date command?
- What is the absolute path to the sonnet1 file in your Shakespeare directory?

Tip: Use the Is command with tab completion to verify your absolute or relative pathnames

Tip: Use the **Is** command with tab completion to verify your absolute or relative pathnames

*Tip: Use the Is command with tab completion to verify your absolute or relative pathnames* 

Tip: Use the Is command with <u>tab</u> <u>completion</u> to verify your absolute or relative pathnames

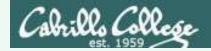

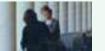

#### **Practice**

What is the relative pathname from your home directory to the **date** command?

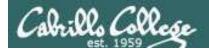

#### Practice

What is the relative pathname from your home directory to the **date** command?

> First, use the type command to find where the date command is

/home/cis90/simmsben \$ type date date is /bin/date

```
/home/cis90/simben $ ls ../
ahrmat/
               colabd/
                              huljef/
                                              olscam/
                                                             rodduk/
answers/
               deltas/
                              jimmel/
                                                             shidev/
                                             pacnan/
.bash profile depot/
                                             phacha/
                              lowmic/
                                                             simben/
                                             plajos/
bin/
               doucor/
                              macrya/
                                                             varana/
blerav/
               flamat/
                              maxsco/
                                             plajua/
                                                             veleli/
bodian/
               queous/
                              mcidar/
                                             porjon/
                                             pummas/
bunsol/
               quest/
                              milhen/
              helrog/
cheken/
                              milhom/
                                             rafdav/
                                             reedie/
cofcol/
               hovdav/
                              milmic/
/home/cis90/simben $ ls ../../ ←
            cis191/
                          cis90/
                                       quest/
                                                     rick/
                                                                  turnin/
backup/
          cis192/
                                       jimg/
                                                                  .Xauthority
cis164/
                        cis98/
                                                     rsimms/
cis172/
            cis193/
                          gerlinde/
                                       mikki/
                                                     ryan/
/home/cis90/simben $ ls ../../
.autofsck etc/
                        media/
                                                 selinux/
                                    opt/
                                                             tmp/
bin/
                                    proc/
           home/
                        misc/
                                                 srv/
                                                             u/
            lib/
boot/
                        mnt/
                                    root/
                                                 sys/
                                                             usr/
dev/
           lost+found/ net/
                                    sbin/
                                                 tftpboot/
                                                             var/
/home/cis90/simben $ ls ../../bin/date
../../bin/date 	
/home/cis90/simben $
```

Tap tab key twice to see what is in that directory

No errors so this relative pathname is GOOD!

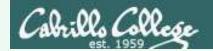

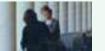

#### Example

What is the absolute path to the sonnet1 file in your Shakespeare directory?

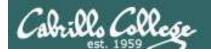

#### Practice

What is the absolute path to the sonnet1 file in your Shakespeare directory?

```
/home/cis90/simben $ ls /
                                    opt/
.autofsck
            etc/
                        media/
                                                 selinux/
                                                             tmp/
bin/
            home/
                        misc/
                                    proc/
                                                 srv/
                                                             u/
< snipped >
/home/cis90/simben $ ls /home/ ←
backup/
             cis191/
                          cis90/
                                       quest/
                                                    rick/
                                                                  turnin/
< snipped >
/home/cis90/simben $ ls /home/cis90/ ←
ahrmat/
               colabd/
                              huljef/
                                             olscam/
                                                             rodduk/
                                                             shidev/
answers/
               deltas/
                              jimmel/
                                             pacnan/
                                                                                           Tap tab key
.bash profile depot/
                                             phacha/
                              lowmic/
                                                             simben/
                                                                                           twice to see
< snipped >
                                                                                           what is in that
cofcol/
               hovdav/
                              milmic/
                                             reedie/
/home/cis90/simben $ ls /home/cis90/simben/ ←
                                                                                          directory
                 lab01.graded
.bash history
                                  Miscellaneous/
                                                    .ssh/
< snipped >
.bashrc
                 lab03.graded
                                  .plan
                                                   timecal
bigfile
                 Lab2.0/
                                  Poems/
                                                   uhistory
< smipped >
Hidden/
                 mbox
                                  spellk
/home/cis90/simben $ ls /home/cis90/simben/Poems/
                                       Shakespeare/ twister
ant
             Blake/
                          nursery
/home/cis90/simben $ 1s /home/cis90/simben/Poems/Shakespeare/sonnet -
          sonnet11 sonnet17 sonnet26 sonnet35 sonnet5
sonnet1
sonnet10 sonnet15 sonnet2
                              sonnet3
                                        sonnet4
                                                  sonnet.7
/home/cis90/simben $ ls /home/cis90/simben/Poems/Shakespeare/sonnet1
/home/cis90/simben/Poems/Shakespeare/sonnet1
```

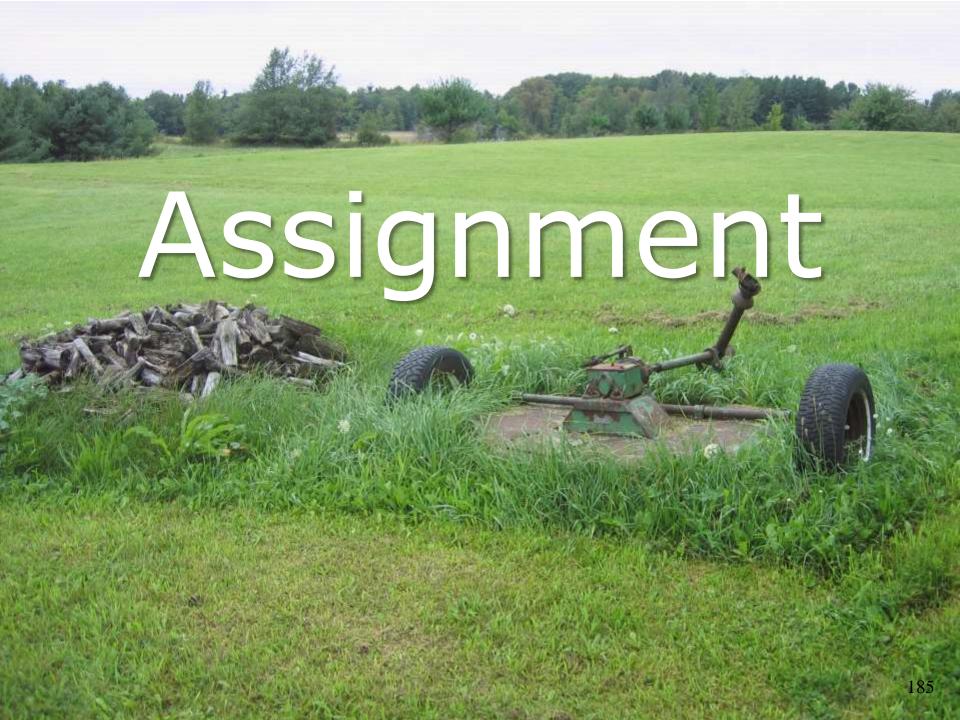

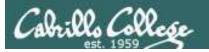

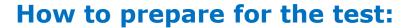

- Review slides for Lessons 1-5 (download and make sure you know how to electronically search PDFs)
- DO THE PRACTICE TEST
- Compare your practice test answers with others and discuss on the forum
- DO THE PRACTICE TEST
- Note the steps you take to answer each question so you can use them again on the real test
- DO THE PRACTICE TEST
- Go through the Lesson 1-5 flashcards till you feel comfortable with the material
- DO THE PRACTICE TEST
- Practice, practice ... repeating Labs 1-4 never hurts!

The practice test systems are no longer available after the real test starts

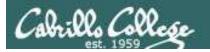

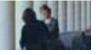

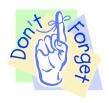

#### **Reminder to instructor:**

On Sun-Hwa-IV

- create accounts
- run setup scripts (trouble-p1, setup-shakespeare)
- rm /etc/nologin

#### On Opus

/home/rsimms/cis90/test01/q29/mail-q29-P1

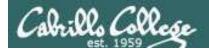

### **Practice Test**

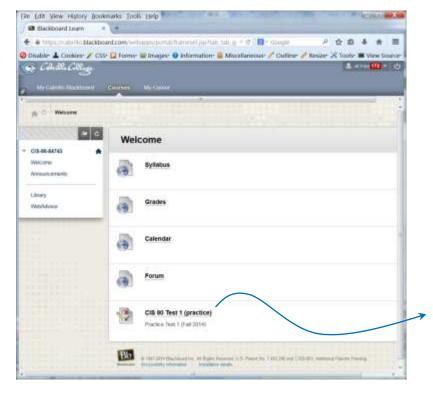

A practice test is available on Blackboard.

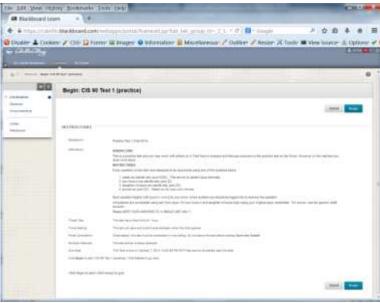

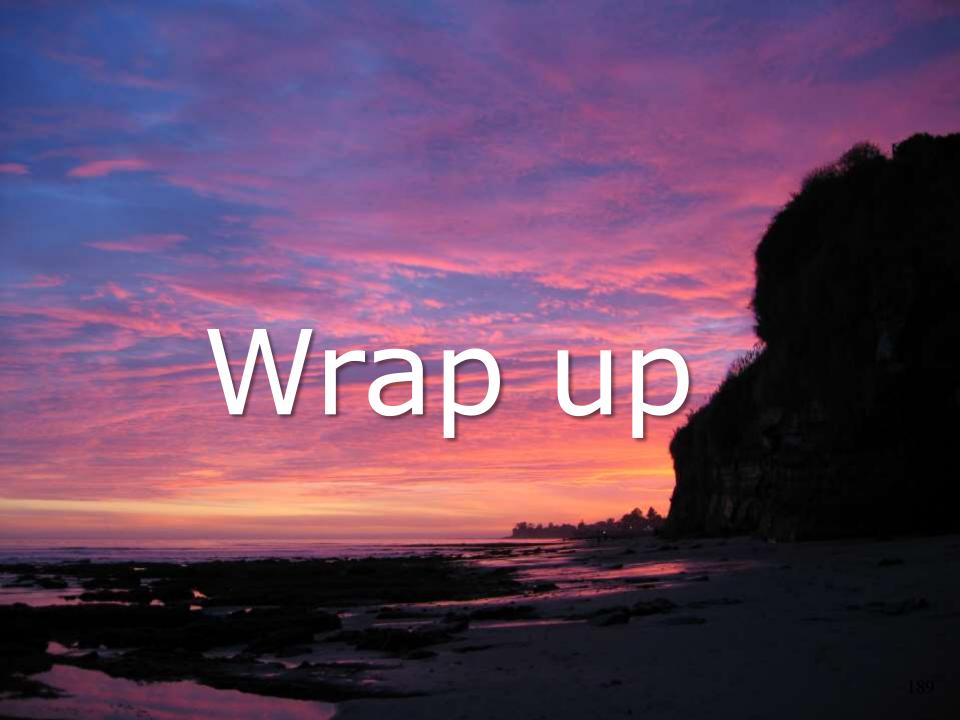

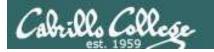

## CIS 90 - Lesson 5

New commands:

NA NA

New metacharacters:

Matches any single character

[] Matches any character in the brackets

New Files and Directories:

NA NA

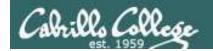

## **Next Class**

Assignment: Check Calendar Page on web site to see what is coming up.

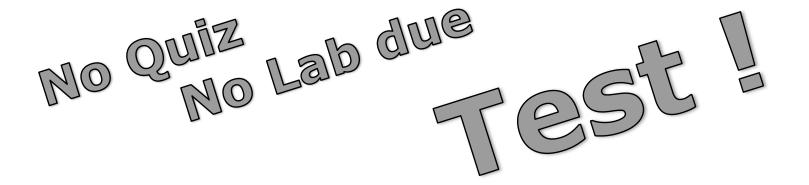

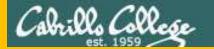

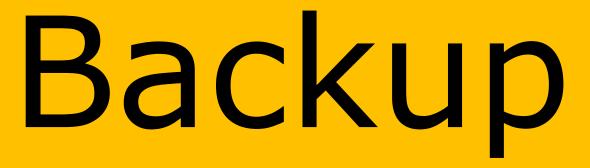

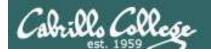

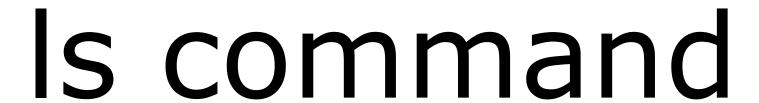

review

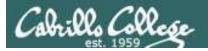

Use the -l option for a "long listing"

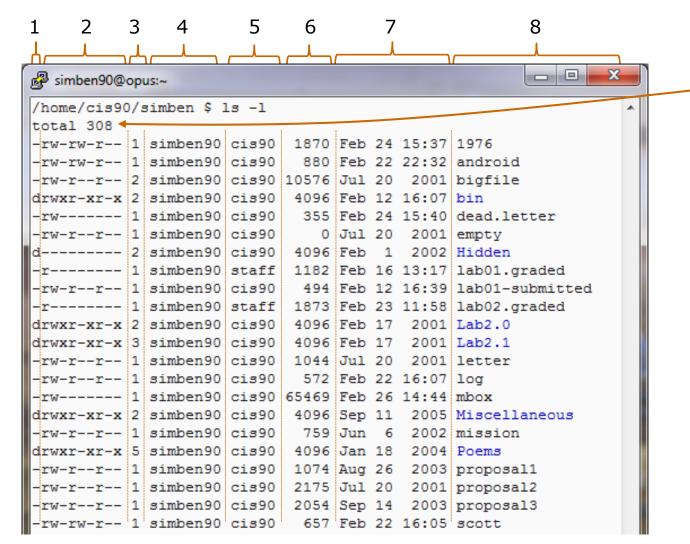

total size of all files in blocks

On Opus, 1 block = 1024 bytes

- 1. file type
  - = regular
  - d = directory
  - 1 = symbolic link
- 2. permissions
- 3. number of hard links
- 4. owner
- 5. group
- 6. size (in bytes)
- 7. last modified
- 8. filename

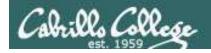

## Using files vs directories as arguments

#### Case 1: No arguments specified, all files in the current directory will be listed

```
/home/cis90/simben $ ls
bigfile Lab2.0 mission proposal3 text.fxd
bin Lab2.1 Poems small_town timecal
empty letter proposal1 spellk what_am_i
Hidden Miscellaneous proposal2 text.err
```

#### Case 2: With a filename specified as an argument, just that file will be listed

```
/home/cis90/simben $ ls bigfile
bigfile
```

# Case 3: With a **directory** specified as an argument, the contents of the directory will be listed

```
/home/cis90/simben $ ls Poems/
ant Blake nursery Shakespeare twister Yeats
```

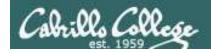

## specifying multiple directories

#### The **Is** command can take multiple arguments

When a file is specified, just the filename is listed

When a directory is specified, the contents of the directory are listed

```
/home/cis90/simben $ ls Poems/ bin/ letter
letter

bin/:
app banner enlightenment hi I treed tryme zoom

Poems/:
ant Blake nursery Shakespeare twister Yeats
```

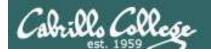

## Is command example

The \* is expanded by the shell and replaced with the names of all files and directories in the current directory

```
/home/cis90/simmsben $ ls *
bigfile letter proposal1 proposal3 spellk text.fxd what am i Files listed
                                                                   first
                           small town text.err timecal
empty mission proposal2
bin:
                                                     Then the contents of
app banner enlightenment hi I treed tryme
                                              zoom
                                                     each directory are
ls: Hidden: Permission denied
                                                     listed
Lab2.0:
386 A long name file.9 READNAME
                                              this years annual report
afile annual report junk.old.bak sTrAnGeNeSs
Lab2.1:
1.1 filename junk letter more old Proposal3 Proposal.old xyz
Miscellaneous:
better town file.dos fruit manpage mystery salad
Poems:
ant Blake nursery Shakespeare twister Yeats
```

Do you see the error message? ... permission issue (more in future lessons) Do you see the symbolic link? ... in light blue (more in future lessons)

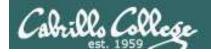

### How to override showing directory contents

#### The contents of the directory are shown

```
/home/cis90/simben $ ls bin
app banner enlightenment hi I treed tryme zoom
```

#### The directory itself is shown with the -d option

```
/home/cis90/simben $ ls -d bin bin
```

Use the **d** option to list the directory itself. Without the **d** the directory contents are listed instead.

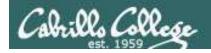

### How to override showing directory contents

#### The directory contents are shown

```
/home/cis90/simben $ ls -i bin
9634 app 9635 banner 9636 enlightenment 9630 hi 9632 I
9631 treed 9633 tryme 9629 zoom
```

#### The directory itself is shown with the -d option

/home/cis90/simben \$ ls -id bin 9628 bin

Use the **d** option to list the directory itself.

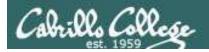

Recursively list subdirectories (-R)

1s -1R

```
_ _ _ X
simmsben@opus:~/Poems
[simmsben@opus Poems]$1s -1R
total 48
-rw-r--r-- 1 simmsben cis90 237 Aug 26
                                         2003 ant
drwxr-xr-x 2 simmsben cis90 4096 Jul 20
                                         2001 Blake
-rw-r--r-- 1 simmsben cis90 779 Oct 12
                                         2003 nursery
drwxr-xr-x 2 simmsben cis90 4096 Oct 31
                                         2004 Shakespeare
-rw-r--r-- 1 simmsben cis90 151 Jul 20
                                        2001 twister
drwxr-xr-x 2 simmsben cis90 4096 Jul 20
                                         2001 Yeats
./Blake:
total 16
-rw-r--r-- 1 simmsben cis90 582 Jul 20  2001 jerusalem
-rw-r--r-- 1 simmsben cis90 115 Jul 20 2001 tiger
./Shakespeare:
 rw-r--r-- 1 simmsben cis90 614 Jul 20
                                        2001 sonnet1
            simmsben cis90 620 Jul 20
             simmsben cis90 689 Oct 31
                                        2004 sonnet11
             simmsben cis90 618 Jul 20
                                        2001 sonnet15
             simmsben cis90 647 Jul 20
                                        2001 sonnet17
             simmsben cis90 631 Jul 20
                                        2001 sonnet2
             simmsben cis90 601 Jul 20
                                        2001 sonnet26
            simmsben cis90 615 Jul 20
                                        2001 sonnet3
            simmsben cis90 598 Jul 20
                                        2001 sonnet35
             simmsben cis90 588 Jul 20
                                        2001 sonnet4
                                        2001 sonnet5
           1 simmsben cis90 622 Jul 20
      --r-- 1 simmsben cis90 581 Jul 20
                                        2001 sonnet7
 rw-r--r-- 1 simmsben cis90 620 Jul 20 2001 sonnet9
./Yeats:
total 24
-rw-r--r-- 1 simmsben cis90 855 Jul 20
      -r-- 1 simmsben cis90 520 Jul 20
                                        2001 old
-rw-r--r-- 1 simmsben cis90 863 Jul 20 2001 whitebirds
[simmsben@opus Poems]$
```

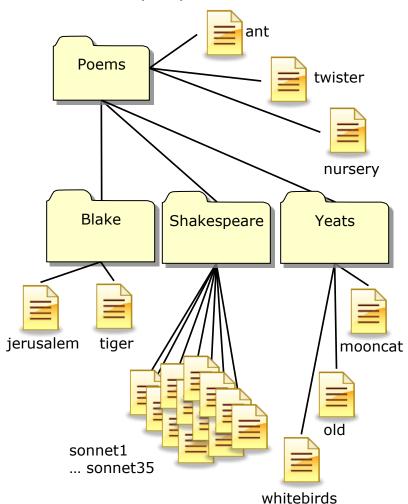

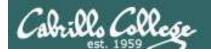

#### Class Exercise

- Go to your home directory, type: cd
- Do a long listing of every file in your home directory and subdirectories and include inode numbers

**Is -I Miscellaneous/** 

Is -Id Miscellaneous/

Is -iIR